# **ESCUELA POLITÉCNICA NACIONAL**

# **ESCUELA DE FORMACIÓN DE TECNÓLOGOS**

# SIMULACIÓN DE UN SISTEMA FOTOVOLTAICO CONECTADO A LA RED PARA ABASTECER LA DEMANDA DE UNA VIVIENDA **UNIFAMILIAR**

# SIMULACIÓN DE UN SISTEMA FOTOVOLTAICO CONECTADO A **LA RED**

TRABAJO DE INTEGRACIÓN CURRICULAR PRESENTADO COMO REQUISITO PARA LA OBTENCIÓN DEL TÍTULO DE TECNÓLOGO SUPERIOR EN ELECTROMECÁNICA

## RONALD EZEQUIEL VACA CALDERÓN

ronald.vaca01@epn.edu.ec

DIRECTOR: Ing. ALAN DANIEL CUENCA SANCHÉZ, MSC.

alan.cuenca@epn.edu.ec

DMQ, agosto 2022

# **CERTIFICACIONES**

Yo, Ronald Ezequiel Vaca Calderón declaro que el trabajo de integración curricular aquí descrito es de mi autoría; que no ha sido previamente presentado para ningún grado o calificación profesional; y, que he consultado las referencias bibliográficas que se incluyen en este documento.

VACA CALDERÓN RONALD EZEQUIEL

ronald.vaca01@epn.edu.ec

fabiuwar\_15@hotmail.com

Certifico que el presente trabajo de integración curricular fue desarrollado por el Sr. Ronald Ezequiel Vaca Calderón, bajo mi supervisión.

ING. ALAN DANIEL CUENCA SÁNCHEZ **DIRECTOR** 

alan.cuenca@epn.edu.ec

# **DECLARACIÓN DE AUTORÍA**

<span id="page-2-0"></span>A través de la presente declaración, afirmo que el trabajo de integración curricular aquí descrito, así como el (los) producto(s) resultante(s) del mismo, son públicos y estarán a disposición de la comunidad a través del repositorio institucional de la Escuela Politécnica Nacional; sin embargo, la titularidad de los derechos patrimoniales corresponde al autor que ha contribuido en el desarrollo del presente trabajo; observando para el efecto las disposiciones establecidas por el órgano competente en propiedad intelectual, la normativa interna y demás normas.

VACA CALDERÓN RONALD EZEQUIEL

Correo: [ronald.vaca01@epn.edu.ec](mailto:ronald.vaca01@epn.edu.ec)

Teléfono: 0983883681

# **DEDICATORIA**

<span id="page-3-0"></span>Dedico este proyecto a mis padres, abuelos y hermana, por ser quienes han estado conmigo en todo el proceso de mi formación profesional. Por ser quienes me inculcaron los valores necesarios para ser una persona de bien.

**Ronald Vaca**

# **AGRADECIMIENTO**

<span id="page-4-0"></span>Agradezco a todos los docentes de la Escuela de Formación de Tecnólogos, cuya forma de impartir conocimiento, me ha generado un interés genuino por diferentes temas asociados a distintas ramas académicas. A la vez que me han motivado a continuar con mi formación profesional en los próximos años.

También quiero agradecer a mi familia cercana, quienes me impulsaron y facilitaron tener una formación académica de tercer nivel en una de las mas prestigiosas universidades del continente.

Finalmente, me doy gracias a mí, por haber tenido la disciplina suficiente para poder llegar a este punto crucial de mi vida.

**Ronald Vaca**

# ÍNDICE DE CONTENIDO

<span id="page-5-0"></span>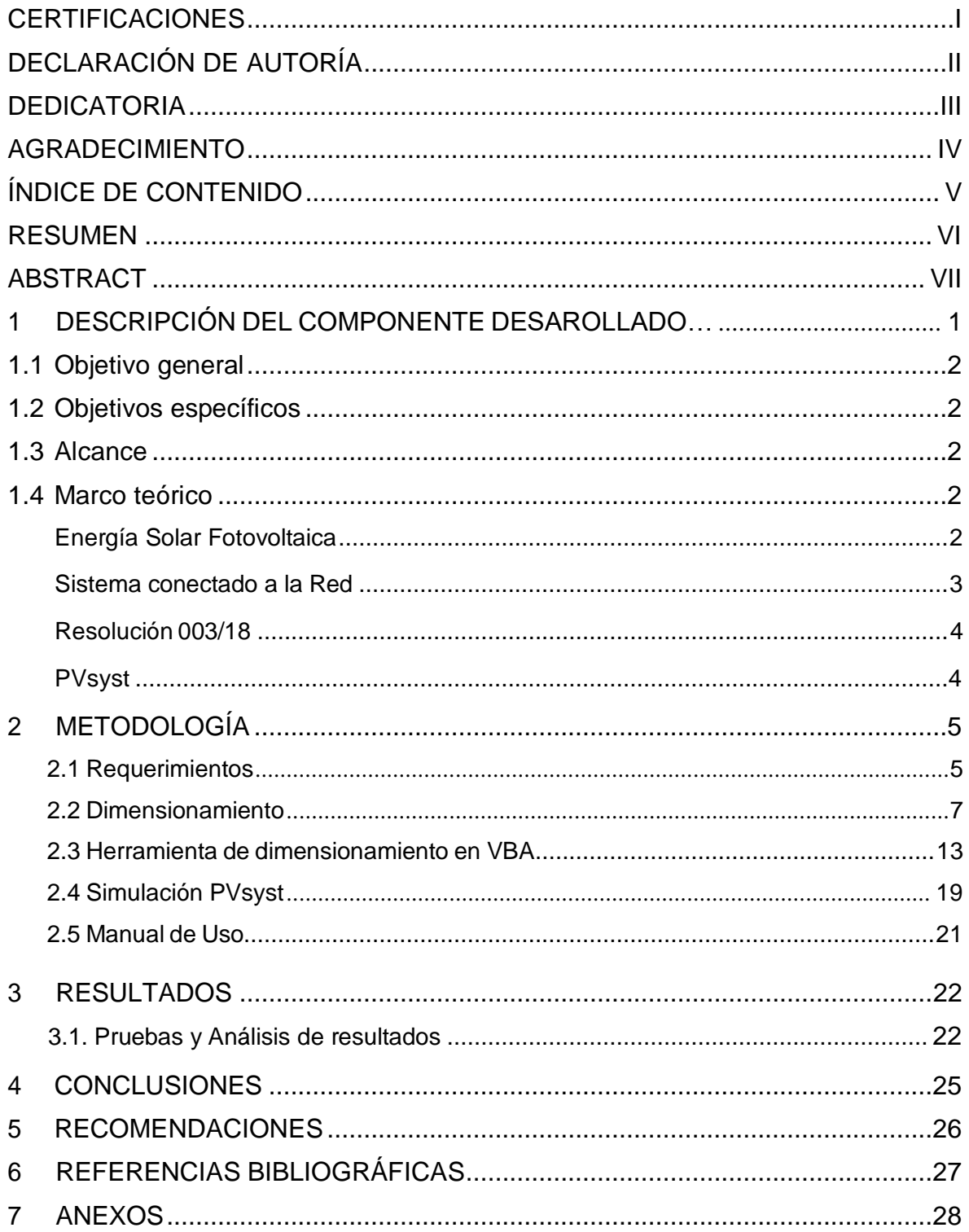

## **RESUMEN**

<span id="page-6-0"></span>El presente proyecto tiene como propósito crear una guía simplificada y óptima para el diseño y simulación de sistemas fotovoltaicos conectados a la red. Para lo cual, se desarrolló una herramienta de dimensionamiento basada en el método analítico del Centro de Investigaciones Energéticas, Medioambientales y Tecnológicas CIEMAT, y bajo la regulación ecuatoriana 003/18 impuesta por la Agencia de Regulación y Control de Energía y Recursos Naturales No Renovables ARCERNNR. La validación de resultados se realizó por medio de una simulación en el software PVsyst.

El presente documento consta de siete secciones, las cuales se desglosan a continuación:

La primera sección contiene la descripción del componente desarrollado, los objetivos generales y específicos planteados para este proyecto, el alcance y los fundamentos teóricos necesarios que permitieron estructurar adecuadamente este proyecto.

En la sección dos se abarca todo lo relacionado a la metodología utilizada para el diseño y simulación de un sistema fotovoltaico conectado a la red. La estructura de esta sección, se basa en el orden en el que están planteados los objetivos específicos.

La sección tres abarca todo lo referente a los resultados obtenidos del dimensionamiento analítico y la simulación. Su comparación y posterior análisis permitirá la generación de conclusiones y recomendaciones asociadas al tópico general del proyecto.

La sección cuatro contiene las conclusiones generadas a partir de todo el proceso de dimensionamiento y simulación que se ha realizado.

En la sección cinco se encuentran las recomendaciones, que surgen a partir del análisis de resultados, donde se puntualizan los aciertos y errores cometidos en el desarrollo del proyecto.

Por su parte, la sección seis engloba todas las referencias bibliográficas utilizadas para sustentar el diseño y la simulación del sistema fotovoltaico conectado a la red.

Finalmente, la sección siete contiene todos los anexos necesarios para justificar varios aspectos del proyecto.

**PALABRAS CLAVE:** Micro generación**,** Fotovoltaica, Sistema Interconectado.

# **ABSTRACT**

<span id="page-7-0"></span>The purpose of this project is to create a simplified and optimal guide for the design and simulation of grid-connected photovoltaic systems. For which, a dimensioning tool was developed based on the analytical method of the Center for Energy, Environmental and Technological Research CIEMAT, and under the Ecuadorian regulation 003/18 imposed by the Agency for the Regulation and Control of Energy and Non-Renewable Natural Resources ARCERNNR . The validation of results was carried out by means of a simulation in the PVsyst software.

This document consists of seven sections, which are broken down below:

The first section contains the description of the developed component, the general and specific objectives set for this project, the scope and the necessary theoretical foundations that allowed the proper structuring of this project.

Section two covers everything related to the technology used for the design and simulation of a photovoltaic system connected to the network. The structure of this section is based on the order in which the specific objectives are stated.

The three section covers everything related to the results obtained from the analytical dimensioning and the simulation. Its comparison and subsequent analysis will allow the generation of conclusions and recommendations associated with the general theme of the project.

Section four contains the conclusions generated from the entire dimensioning and simulation process that has been carried out.

In section five are the recommendations, which arise from the analysis of results, where the successes and errors made in the development of the project are pointed out.

For its part, section six encompasses all the bibliographical references used to support the design and simulation of the grid-connected photovoltaic system.

Finally, the seventh section contains all the necessary annexes to justify various aspects of the project.

**KEYWORDS:** Micro generation, Photovoltaic, Interconnected System

## <span id="page-8-0"></span>**1 DESCRIPCIÓN DEL COMPONENTE DESARROLLADO**

El aumento de la población mundial, conlleva un uso cada vez mayor de los recursos en distintos ámbitos, especialmente el energético. La demanda eléctrica a nivel global crece exponencialmente con el paso de los años, y el distrito metropolitano de Quito (DMQ), no es la excepción. Desde el año 2018 se ha registrado un crecimiento en la población de un 10.43%, pasando de 2.690.150 de habitantes en 2018, a 2.781.641 en el año 2020. [1], [2].

En el mismo intervalo de tiempo, el DMQ registro un aumento de un 4.5% en la demanda eléctrica total, pasando de 24.213 GWh en 2018, a 25.310 GWh en 2019, siendo las centrales hidroeléctricas quienes más aportaron a cubrir la demanda [3]. Gran parte de la energía es consumida por el sector residencial, mismo que representa un 37.76% del total [4]. A pesar de que la demanda es cubierta mayoritariamente por una energía renovable, la hidráulica, su eficiencia energética no satisface el modelo sustentable y sostenible que busca el país. Por tal razón, la diversificación de la matriz energética es necesaria, siendo la energía solar fotovoltaica y eólica las mejores alternativas para sobrellevar la sustentabilidad energética del Ecuador [5],[6],[7].

El presente proyecto plantea un proceso de diseño y simulación de un sistema fotovoltaico conectado a la red, a fin de apoyar el uso de energías renovables y reducir la carga eléctrica que debe satisfacer el Sistema Nacional Interconectado (SNI).

Para cumplir con este propósito, se creó una herramienta dinámica que permite el dimensionamiento analítico del sistema utilizando el método del CIEMAT, donde se consideraron todas las fases del procedimiento, teniendo como añadido todo el diseño de protecciones y conductores que exige la regulación 003/18 del ARCERNNR y la Norma Ecuatoriana de la Construcción NEC. El desarrollo total de la herramienta se llevó a cabo en software Excel, donde por medio de Visual Basic for Application, se elaboraron formularios interactivos para el ingreso respectivo de todos los parámetros necesarios. Cada uno cuenta con restricciones pertinentes que evitan errores de cálculo de cualquier tipo, a fin de que el diseño del proyecto cumpla con los estándares esperados. El rendimiento del sistema fue analizado a través del software PVsyst, donde se dará por válido al proyecto siempre que la energía generada pueda satisfacer la demanda establecida, lo que se traduce en términos de fiabilidad. El componente desarrollado representa una guía de diseño y simulación de sistemas fotovoltaicos conectados a la red eléctrica, facilitando a cualquier persona capacitada, el realizar la implementación de este tipo de sistemas. En el Anexo II se muestra el certificado de funcionamiento de la herramienta de dimensionamiento desarrollada y la simulación ejecutada.

# **1.1 Objetivo general**

<span id="page-9-1"></span><span id="page-9-0"></span>Simular un sistema fotovoltaico conectado a red para abastecer la demanda de una vivienda unifamiliar.

## **1.2 Objetivos específicos**

- Definir los requerimientos para el diseño del sistema fotovoltaico conectado a la red
- Diseñar una herramienta digital para el dimensionamiento analítico del sistema utilizando el método del CIEMAT y bajo la regulación 003/18 de la ARCERNNR.
- Realizar la simulación del sistema utilizando el software PVsyst.
- Comparar los resultados teóricos con los simulados.
- Elaborar una guía de uso para la herramienta de dimensionamiento.

# **1.3 Alcance**

<span id="page-9-2"></span>La ejecución del presente proyecto, tiene como principal finalidad el desarrollo de una herramienta dinámica que permita un correcto dimensionamiento de un sistema de micro generación fotovoltaica conectado a la red. Se compone de dos fases principales: La fase uno, consiste en el propio desarrollo de la herramienta digital para el dimensionamiento del sistema, donde se utilizará el método del CIEMAT y varias de las consideraciones impuestas por la regulación ecuatoriana 003/18 de la ARCERNNR.

La segunda fase, abarca todo lo referente a la simulación del sistema diseñado, incluye también la comparación y análisis de resultados y el levantamiento de los respectivos diagramas eléctricos que también solicita la regulación 003/18.

# **1.4 Marco teórico**

#### <span id="page-9-4"></span><span id="page-9-3"></span>**Energía Solar Fotovoltaica**

Siendo una energía renovable no convencional, se basa en convertir la radiación solar en energía eléctrica a través de pequeños receptores fotoeléctricos (celdas o células fotovoltaicas) quienes, al estar construidas con materiales semiconductores, generan una diferencia de voltaje cuya magnitud variará acorde a la cantidad de células que estén conectadas en serie o paralelo. La [Figura 1.1 m](#page-10-1)uestra como el conjunto de varias celdas toma el nombre de "módulo fotovoltaico" o "panel solar", y estos pueden ser conectados en

serie, paralelo o una combinación de los mismos, a fin de aumentar o disminuir la corriente y voltaje del circuito [8],[9],[10],[11].

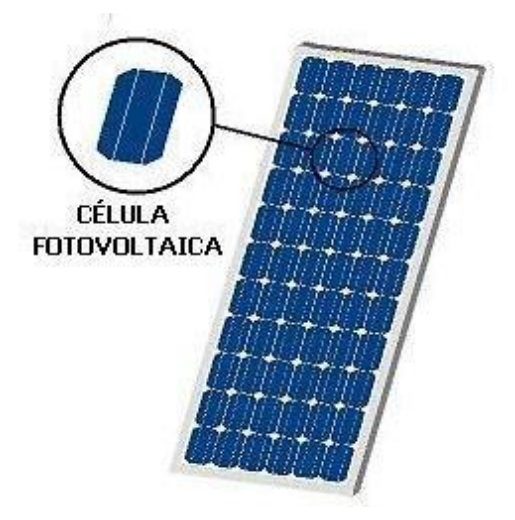

**Figura 1.1.** Composición de un módulo fotovoltaico

#### <span id="page-10-1"></span><span id="page-10-0"></span>**Sistema fotovoltaico conectado a la red**

Son sistemas exclusivos de zonas urbanas, pues a diferencia de los sistemas fotovoltaicos aislados, estos requieren de una conexión con la red eléctrica local. La potencia nominal generada, es capaz de abastecer la demanda eléctrica de una vivienda en su totalidad, sin embargo, por la naturaleza intermitente de la energía solar, el sistema fotovoltaico utilizará parte de la potencia de la red eléctrica como apoyo en algunas ocasiones. Sus componentes principales, son los módulos fotovoltaicos y el inversor DC/AC. Mientras que, la conexión con la red eléctrica se da por medio de un medidor bidireccional de energía, la [Figura](#page-10-2) 1.2. muestra el circuito básico del sistema [12],[13].

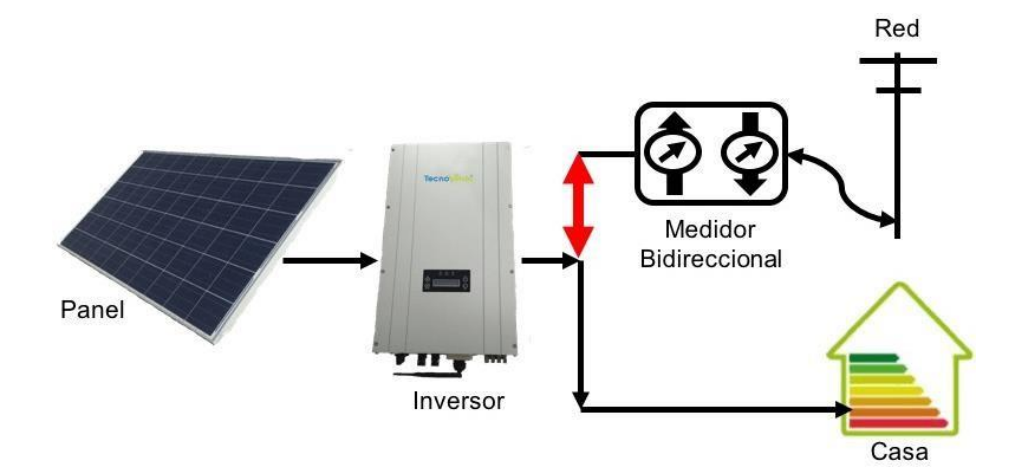

<span id="page-10-2"></span>**Figura 1.2.** Esquema básico de un sistema fotovoltaico interconectado

### <span id="page-11-0"></span>**Regulación ecuatoriana 003/18** [\[14\]](https://www.regulacionelectrica.gob.ec/wp-content/uploads/downloads/2019/01/Codificacion-Regulacion-No.-ARCONEL-003-18.pdf)

Siendo parte de la resolución 042/18 impuesta por la Agencia de Regulación y Control de Electricidad ARCONEL, actual ARCERNNR, esta regulación determina todos los requerimientos técnicos y jurídicos, que debe cumplir cualquier sistema de micro generación fotovoltaica de hasta 100 kW de capacidad nominal. Esencialmente, se resume en tres capítulos principales:

- Capítulo I: Autorización para la conexión, instalación y operación de consumidores con micro sistemas fotovoltaicos (µSFV)
- Capítulo II: Condiciones generales para la participación de consumidores con µSFV
- Capítulo III: Aspectos técnicos

Siendo los capítulos I y IIl los más representativos para el diseño del presente proyecto.

### <span id="page-11-1"></span>**Software PVsyst**

El software está orientado al diseño y simulación de sistemas fotovoltaicos tanto aislados como interconectados, cuenta con una base de datos meteorológicos asociadas a distintas regiones del planeta, y posee un amplio catálogo de dispositivos para cada tipo de sistema, con variadas características eléctricas y de distintos fabricantes [15]. Destaca especialmente, por permitir al usuario variar los parámetros del proyecto acorde a su necesidad, para al final del mismo, entregar un informe de resultados considerando todas las pérdidas asociadas a la zona y los componentes seleccionados. La [Figura](#page-11-2) 1.3 muestra la interfaz para el pre dimensionamiento de un sistema fotovoltaico conectado a la red.

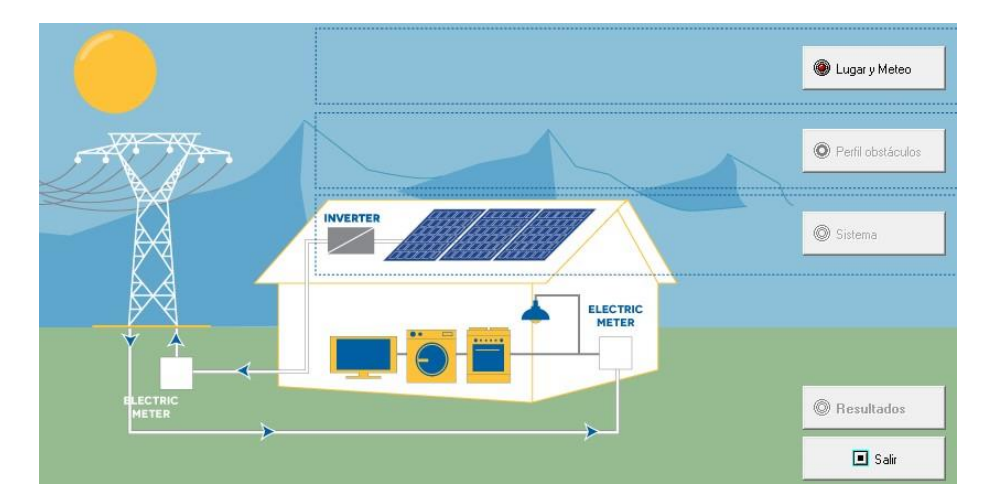

<span id="page-11-2"></span>**Figura 1.3.** Pre dimensionamiento de un sistema interconectado en PVsyst

# <span id="page-12-0"></span>**2 METODOLOGÍA**

Para el diseño del sistema fotovoltaico conectado a la red, se utilizó el método establecido por el CIEMAT, inicialmente, se obtuvo la información referente a la demanda eléctrica y el recurso solar disponible de la vivienda seleccionada. Se analizó las facturas provistas por la Empresa Eléctrica Quito EEQ, a fin de obtener el consumo energético en kilo vatios hora (kWh) de la vivienda. Mientras que, para el recurso solar se utilizaron las bases de datos climatológicos de la unión europea con su Plataforma PVGIS y de la Administración Nacional de Aeronáutica y el Espacio NASA con su herramienta NASA POWER, para promediar las Horas Solares Pico (HSP) en el lugar considerado.

Para facilitar el dimensionamiento, se desarrolló una herramienta de cálculo elaborada en el software Excel utilizando Visual Basic for applications (VBA), adaptándola a las condiciones de la regulación 003/18 de la ARCERNNR.

El sistema se simuló en el software PVsyst, a fin de analizar el factor de rendimiento que tiene el sistema, y su viabilidad en caso de instalación. Los resultados analíticos y simulados fueron comparados para detectar alguna inconsistencia asociada al factor de rendimiento del sistema. Los diagramas eléctricos se elaboraron en software AutoCAD para su posible implementación.

Finalmente, se creó un video donde se dio todas las indicaciones primordiales para usar la herramienta desarrollada, incluyendo acotaciones relacionadas a recomendaciones y consideraciones que la herramienta utiliza, para el cálculo de los diferentes parámetros.

#### **2.1 Requerimientos**

<span id="page-12-1"></span>El método analítico del CIEMAT necesita de dos aspectos principales para empezar con el dimensionamiento del sistema fotovoltaico conectado a la red: el estudio de carga y el recurso solar.

#### **Estudio de Carga**

La demanda eléctrica que debe satisfacer el sistema, se define realizando el promedio del consumo energético diario en kilo vatios-hora (kWh) que ha generado una vivienda en un periodo mínimo de un año calendario. Para ello, se puede consultar la planilla de consumo eléctrico mensual expedida por la empresa distribuidora de energía que, para este caso, es la Empresa Eléctrica Quito EEQ. En la [Tabla 2.1 s](#page-13-0)e observa el consumo eléctrico de la vivienda unifamiliar escogida para el dimensionamiento.

<span id="page-13-0"></span>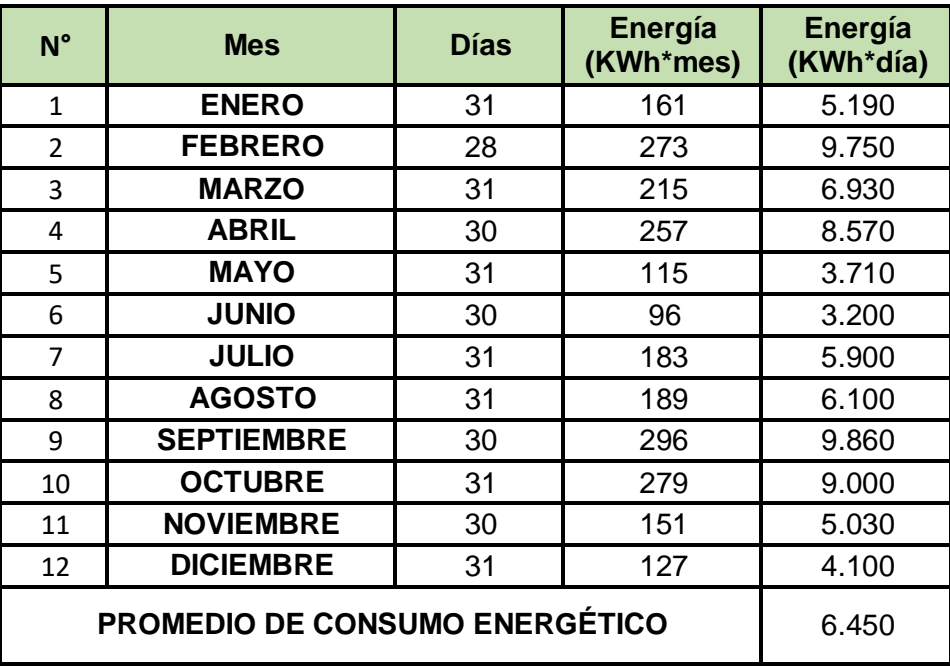

**Tabla 2.1.** Consumo eléctrico de la residencia

La energía diaria consumida se obtiene dividiendo el consumo mensual para el número de días correspondiente al mes considerado. El resultado obtenido es la base para definir la potencia fotovoltaica mínima del sistema.

#### **Recurso Solar**

En este apartado se necesita el valor promedio de las horas solares pico, por lo que se debe consultar los datos de irradiación en el lugar considerado. Para ello, se utilizaron y promediaron los datos climatológicos satelitales que posee la comisión europea en su sistema de información geográfica fotovoltaica (PVGIS por sus siglas en inglés) y la NASA en su portal web POWER NASA. La [Tabla 2.2.](#page-13-1) contiene el resumen de esta información.

<span id="page-13-1"></span>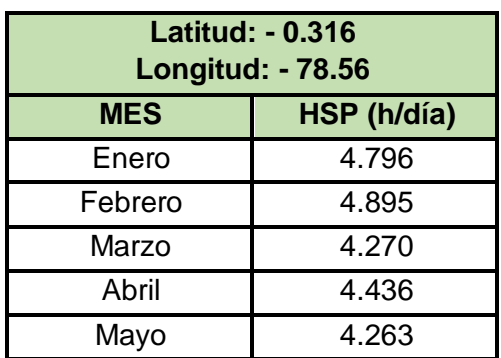

**Tabla 2.2.** Horas solares pico por día en la residencia considerada

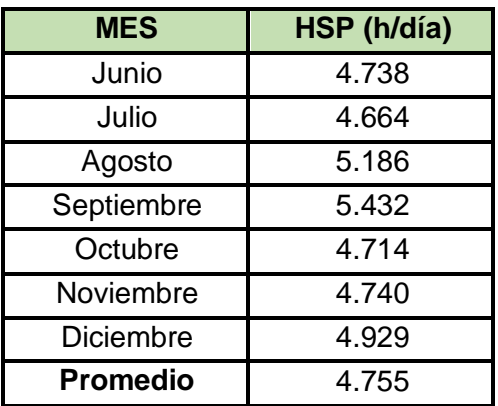

### **2.2 Dimensionamiento**

#### <span id="page-14-0"></span>**Potencia Fotovoltaica**

Con los datos del consumo energético y las horas solares pico, se define la potencia fotovoltaica con la siguiente expresión:

$$
Potencia \, FV = \frac{Consumo \, diario(kWh)}{HSP \, Promedio(h)} \, (kW)
$$

**Ecuación 2.1.** Potencia fotovoltaica Mínima del sistema

Utilizando la Ecuación 2.1 se obtiene que para este caso:

$$
Potencia \, FV = \frac{6.446(kWh)}{4.755(h)} = 1.355 \, (kW)
$$

#### **Número de Módulos Fotovoltaicos**

La cantidad de módulos fotovoltaicos se obtiene a partir de la siguiente expresión:

$$
#M\'odulos\,FV = \frac{Potencia Fotovoltaica(kW)}{Potencia del m\'odulo\,(kW)}
$$

#### **Ecuación 2.2.** Número mínimo de módulos fotovoltaicos para el sistema

El dato de potencia del módulo de la Ecuación 2.2 se obtiene de la hoja técnica de cualquier módulo fotovoltaico comercial. En este caso, se usará un módulo de la marca Eco Green Energy, la [Tabla](#page-15-0) 2.3. muestra las características eléctricas mas relevantes de este componente. La ficha técnica de este componente se muestra en el [Anexo](#page-40-0) III.

<span id="page-15-0"></span>

| <b>Parámetro</b> | <b>Magnitud</b> |  |  |
|------------------|-----------------|--|--|
| lsc              | 9.99(A)         |  |  |
| Voc              | 48.20 (V)       |  |  |
| Pnom             | 380 (W)         |  |  |
| <b>Tipo</b>      | Monocristalino  |  |  |

**Tabla 2.3.** Características del módulo fotovoltaico escogido

Usando los datos respectivos en la Ecuación 2.2 se obtiene que:

#Módulos 
$$
FV = \frac{1.355(kW)}{380(kW)} = 3.57 \text{ módulos}
$$

Que es el número mínimo de módulos que necesita el sistema para satisfacer la demanda eléctrica. Sin embargo, el sistema presentará pérdidas a causa de la temperatura, por lo que se utiliza un factor de sobredimensionamiento del 20-30% para garantizar una potencia fotovoltaica óptima. Entonces:

#### #Módulos FV =  $3.57 * 1.20 = 4.28 = 4$  módulos

Para verificar que la cantidad de módulos es correcta, se debe multiplicar la cantidad final de módulos por la potencia individual de cada uno, y si el resultado es mayor que la potencia fotovoltaica calculada, entonces dicha cantidad es válida.

$$
4*380 (W) = 1.52 (W)
$$

#### **Circuito de los módulos**

La cantidad de módulos a conectarse en serie y paralelo, está determinada por la magnitud de corriente y voltaje que dicha conexión genere a la salida del circuito, sin embargo, para un sistema interconectado, el esquema de los módulos conectados obedece al número de entradas MPPT que posea el inversor solar. Por lo que únicamente en estos sistemas se puede conectar varios módulos en serie, pese a que esto aumente el voltaje del circuito. En este caso, los 4 paneles se conectarán en serie, tal y como lo muestra la [Figura](#page-16-0) 2.1.

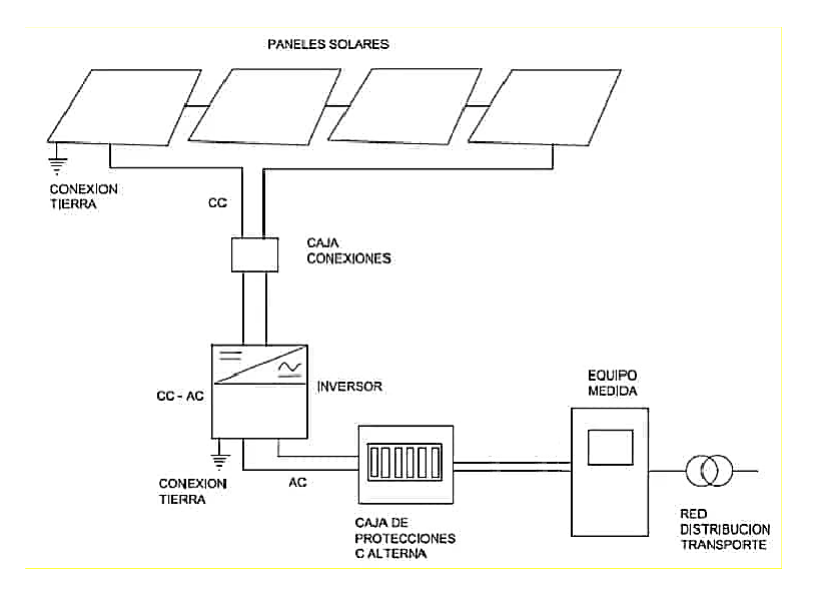

**Figura 2.1.** Esquema de conexiones para sistemas FV interconectados

### <span id="page-16-0"></span>**Cálculo de voltaje y corriente máximos**

Como los módulos fotovoltaicos experimentarán pérdidas a causa de la variación de temperatura, se utilizan factores de compensación acorde al intervalo de temperatura que el lugar considerado posea, tal y como muestra la [Tabla](#page-16-1) 2.4.

<span id="page-16-1"></span>

| <b>Temperatura</b><br>ambiente(°C) | <b>Factor</b> |
|------------------------------------|---------------|
| $-36a - 40$                        | 1.02          |
| 19 a 15                            | 1.04          |
| 14 a 10                            | 1.06          |
| 9a5                                | 1.08          |
| 4 a 0                              | 1.10          |
| -1 a -5                            | 1.12          |
| -6 a -10                           | 1.14          |
| 24 a 20                            | 1.16          |
| $-11a - 15$                        | 1.18          |
| $-16a - 20$                        | 1.20          |
| $-21a - 25$                        | 1.21          |
| -26 a -30                          | 1.23          |
| -31 a -35                          | 1.25          |

**Tabla 2.4.** Factores de compensación de temperatura

Para determinar la magnitud del voltaje y corriente máximos, se utilizan las siguientes expresiones:

 $V$ max = #  $M$   $F$   $V \ast$   $V$   $oc \ast$   $fc$   $(V)$ 

**Ecuación 2.3.** Voltaje máximo de salida

Donde:

Vmax: Voltaje máximo a la salida del circuito (V)

#MFV: Número de módulos fotovoltaicos por cada entrada MPPT

Voc: Voltaje de circuito abierto del módulo fotovoltaico (V)

fc: Factor de compensación de temperatura

$$
Imax = fsd * Isc * fc (A)
$$

#### **Ecuación 2.4.** Corriente máxima de salida

Donde:

Imax: Corriente máxima de salida del circuito (A)

Isc: Corriente de cortocircuito del módulo fotovoltaico (A)

fc: Factor de compensación de temperatura

fsd: Factor de sobredimensionamiento para conductores eléctricos

Utilizando la Ecuación 2.3 y la Ecuación 2.4 se obtiene lo siguiente:

$$
Vmax = 4 * 48.20 * 1.04 = 200.51
$$
 (V)

$$
Imax = 1.25 * 9.99 * 1.04 = 12.99
$$
 (A)

#### **Selección del inversor**

Las magnitudes obtenidas en la sección anterior, establecen los parámetros mínimos que deberá tener el inversor solar en su entrada.

Para este caso se utilizará un inversor solar SOLIS MINI S6-GR1P de 1500 (W), cuyas características se muestran en la [Tabla 2.5. A](#page-18-0)l igual que el módulo fotovoltaico, la ficha técnica de este componente se aprecia en el [Anexo](#page-41-0) IV.

<span id="page-18-0"></span>

| <b>Parámetro</b>        | <b>Magnitud</b> |
|-------------------------|-----------------|
| <b>VDC(MPPT)</b>        | 500 (V)         |
| I(máx.) (DC)            | 14 $(A)$        |
| Pnom                    | 1500 (W)        |
| VAC(OUT)                | 220 (V)         |
| <b>Entradas</b><br>MPPT | 1               |
| I(máx.) (AC)            | 5.2 $(A)$       |

**Tabla 2.5.** Parámetros de entrada y salida del inversor solar elegido.

La salida del inversor también tiene que cumplir con lo dispuesto por la regulación 003/18, donde el voltaje de funcionamiento a la salida no debe estar fuera del ±10% del voltaje nominal que provee la red.

#### **Conductores Eléctricos**

Para un sistema fotovoltaico conectado a la red, el diseño de los conductores eléctricos obedece a aspectos técnicos como la corriente máxima generada por los módulos fotovoltaicos, y la corriente nominal de salida del inversor on grid.

Adicionalmente, la NEC impone un factor de dimensionamiento mínimo del 25% sobre la corriente nominal generada por el circuito. Estableciéndose que el calibre del conductor se determina por la siguiente expresión:

$$
Ic=In*fsc\ (A)
$$

#### **Ecuación 2.5.** Corriente del conductor eléctrico

Donde:

Ic: Corriente del conductor eléctrico

In: Corriente nominal generada por el componente del circuito

fsc: Factor de sobredimensionamiento (125 % total)

Para seleccionar el calibre del conductor de la sección de corriente continua CC del sistema, no hace falta aplicar la Ecuación 2.5, pues la corriente máxima resultante ya incluye factores de sobredimensionamiento aplicados durante el respectivo proceso, sabiendo que la magnitud de dicha corriente es de 12.99 (A), se concluye que el conductor más adecuado es un AWG #14 cuyas características se muestran en la [Tabla 2.6.](#page-19-0)

<span id="page-19-0"></span>

| <b>Parámetro</b> | <b>Característica</b> |  |  |
|------------------|-----------------------|--|--|
| <b>Inom</b>      | 20(A)                 |  |  |
| Temp.            | 75 (°C)               |  |  |
| <b>Tipo</b>      | <b>THW</b>            |  |  |
| V(máx.)          | 600 (V)               |  |  |
| Fabricante       | Electrocables         |  |  |

**Tabla 2.6.** Características del conductor de CC.

Por otro lado, el calibre del conductor de corriente alterna (CA) para la conexión entre el inversor y la red, se determina utilizando la Ecuación 2.5.:

$$
Ic = 5.2 * 1.25 = 6.5 (A)
$$

Estableciendo que el conductor más optimo, es de igual forma un AWG #14 con las mismas características dadas en la Tabla 2.6.

### **Protecciones Eléctricas**

Las protecciones eléctricas garantizan la seguridad tanto para los componentes del sistema fotovoltaico, como para los usuarios que puedan entrar en contacto con el mismo. Por tal razón, su dimensionamiento es obligatorio, y estas no deben tener una capacidad de maniobra inferior al 125 % de la corriente máxima de los conductores eléctricos seleccionados. La corriente nominal de estos dispositivos se define con la siguiente ecuación:

$$
Ib=Ic*fsp(A)
$$

**Ecuación 2.6.** Corriente del conductor eléctrico

Donde:

Ib: Corriente del fusible o breaker

Ic: Corriente del conductor eléctrico

fsp: Factor de sobredimensionamiento para protecciones (1.25)

La regulación 003/18 exige un mínimo de protecciones para las dos secciones del sistema fotovoltaico: un interruptor Termomagnético para la parte de CC, un interruptor Diferencial para CA y otro interruptor Termomagnético para la parte de CA del circuito. Haciendo uso de la Ecuación 2.6. y de los resultados obtenidos en el diseño de los conductores, se define la corriente mínima que soportará cada protección. La [Tabla 2.7 m](#page-20-1)uestra el resultado de los cálculos realizados y la corriente nominal de las protecciones comerciales escogidas.

<span id="page-20-1"></span>

| Tipo de protección    | lb    | I(nominal) |
|-----------------------|-------|------------|
| Termomagnético CA     | 25(A) | 32(A)      |
| Termomagnético CC     | 25(A) | 32(A)      |
| <b>Diferencial CA</b> | 25(A) | 40 (A)     |

**Tabla 2.7.** Características del conductor de CC.

### **2.3 Herramienta de dimensionamiento en VBA**

<span id="page-20-0"></span>Para agilizar el diseño analítico del sistema fotovoltaico conectado a la red, se desarrollaron formularios interactivos a partir de macros en el entorno de VBA, mismos que permiten el ingreso de datos para las diferentes fases que constituyen el método de dimensionamiento del CIEMAT. Cada uno está asociado directamente a una hoja de cálculo del software Excel, donde se ejecutarán las operaciones pertinentes para dimensionar sistemas de hasta 30 (kW) de capacidad nominal. En total se elaboraron diez formularios, los cuales se describen a continuación de manera simplificada:

#### **Formulario 1:**

La [Figura 2.2 m](#page-21-0)uestra el aspecto del formulario 1,mismo que contiene toda la información referente a los recursos utilizados para desarrollo de la herramienta dimensionamiento,asi como los logotipos de la EPN y ESFOT,datos personales del autor y un botón "EMPEZAR" cuya función es cargar el formulario 2 para iniciar con el proceso de diseño.

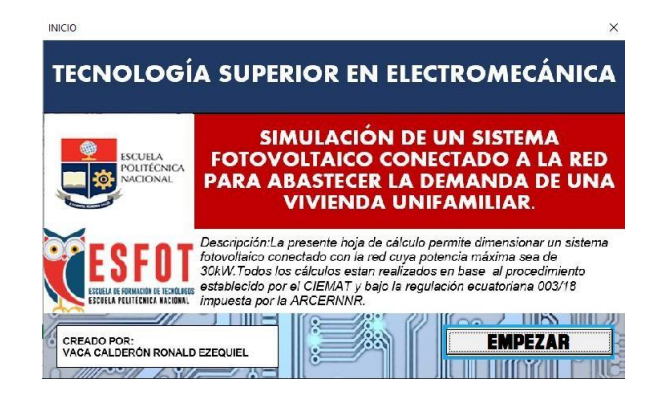

<span id="page-21-0"></span>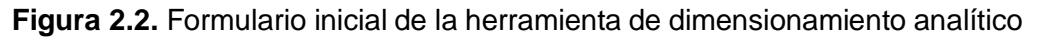

**Formulario 2:**

Correspondiente al estudio de carga, el formulario permite ingresar el nombre, número de días y el consumo eléctrico en (kWh) del mes considerado. Su diseño se muestra en la [Figura 2.3,](#page-21-1) donde para cada campo de escritura, se establecieron restricciones referentes al tipo de dato que se intente añadir, por lo que únicamente se podrán ingresar números o letras según corresponda. Una vez se haya ingresado los 12 meses considerados, en esta sección se obtendrá automáticamente el promedio del consumo eléctrico diario de la vivienda, cuyo resultado se mostrará en el formulario número tres.

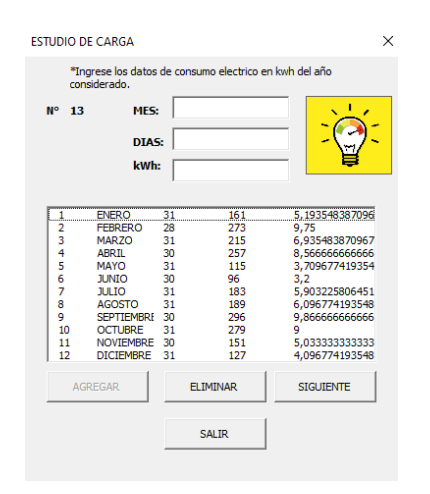

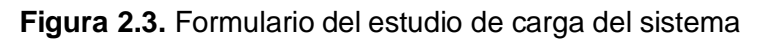

### <span id="page-21-1"></span>**Formulario 3:**

Permite ingresar el dato de las HSP, facilitando además hipervínculos directos la base de datos de PVGIS y NASA POWER. Adicionalmente, solicita información referente a la ubicación de la vivienda considerada. La [Figura 2.4](#page-22-0) muestra el diseño final del formulario.

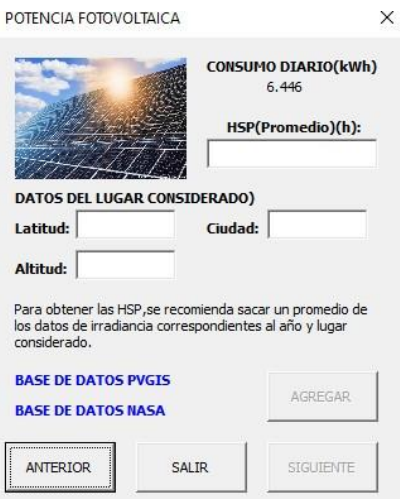

**Figura 2.4.** Formulario para la potencia fotovoltaica requerida del sistema

<span id="page-22-0"></span>**Formulario 4:**

Contiene todos los campos necesarios para el ingreso de los parámetros eléctricos del módulo fotovoltaico comercial, facilitando además un hipervínculo para buscar al mismo. El formulario calcula el número de módulos requeridos para satisfacer la demanda eléctrica de la vivienda, a partir del factor de sobredimensionamiento seleccionado. La [Figura 2.5](#page-22-1) muestra la distribución de todos los elementos del formulario.

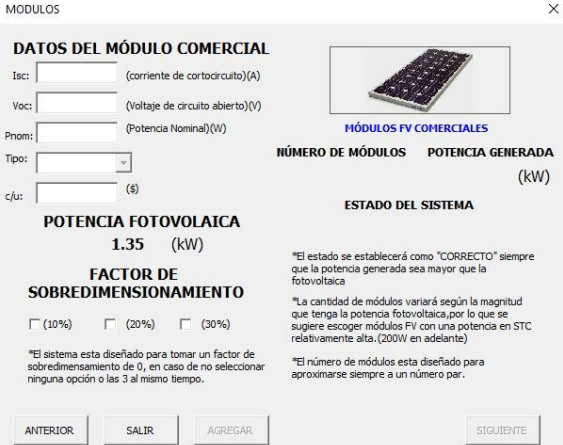

**Figura 2.5.** Formulario para determinar la potencia FV generada

#### <span id="page-22-1"></span>**Formulario 5:**

La herramienta se diseño para distribuir los módulos FV hasta en 4 entradas MPPT, los cálculos para determinar cuántas entradas mínimas y número de módulos por rama se realizan en una hoja de cálculo del software Excel, por lo que el formulario simplemente

resume y presenta de manera ordenada toda la información pertinente. La [Figura 2.6](#page-23-0) muestra cómo se presenta esta sección.

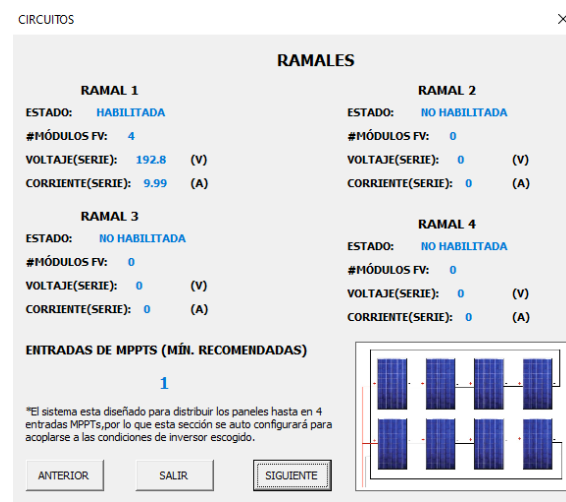

**Figura 2.6.** Diseño del formulario para la distribución de módulos FV

<span id="page-23-0"></span>**Formulario 6:**

Correspondiendo al calculo de voltaje y corriente máximos, este formulario permite escoger un factor de compensación de temperatura acorde al lugar donde se encuentre la vivienda considera. La herramienta calcula automáticamente el voltaje y la corriente máximos acorde al número de entradas MPPT mínimas previamente establecido. En la [Figura 2.7](#page-23-1) se muestra la presentación final de este apartado.

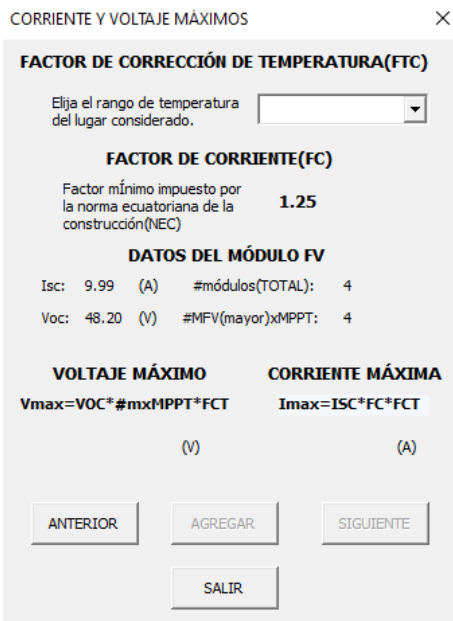

<span id="page-23-1"></span>**Figura 2.7.** Estructura del formulario para el voltaje y corriente máximos

#### **Formulario 7:**

Concerniente a la selección del inversor, este formulario muestra el voltaje y corriente máximos previamente calculados, a fin de establecer una referencia de los parámetros de entrada mínimos que tendrá el inversor solar on grid. Además, permite el ingreso de todas las características eléctricas más relevantes del dispositivo, para catalogarlo como adecuado o no para el sistema. La herramienta compara automáticamente la corriente, el voltaje y la potencia ingresada del inversor con los valores referenciales, en caso de que los datos del inversor sean insuficientes para las condiciones del sistema, el formulario impedirá seguir con el proceso de dimensionamiento. La [Figura](#page-24-0) 2.8 presenta la composición final de este formulario.

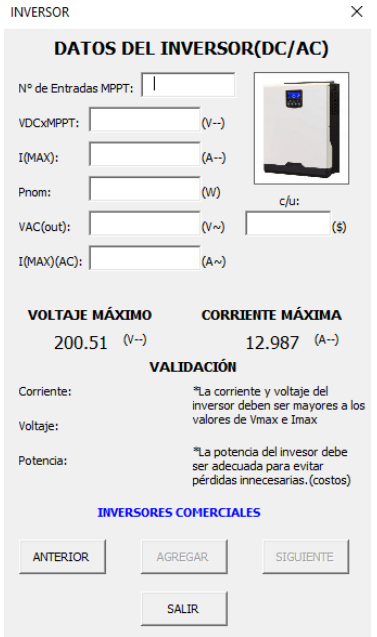

**Figura 2.8.** Diseño del formulario para la selección del Inversor solar on grid

#### <span id="page-24-0"></span>**Formulario 8:**

Los conductores eléctricos se definen a partir de la corriente generada por sección de alterna y continua del sistema. La hoja de cálculo asociada a este formulario elige automáticamente el calibre del cable. El formulario refleja únicamente el resultado de esta operación y también facilita un hipervínculo para consultar otros conductores eléctricos en caso de ser requerido. En la [Figura 2.9](#page-25-0) se muestra la estructura final de esta fase del proceso.

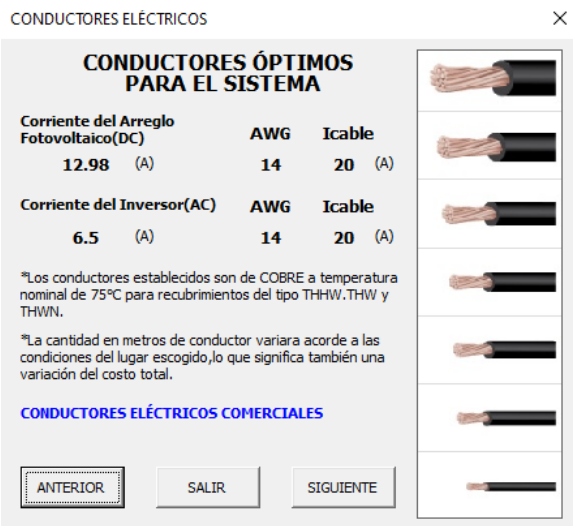

**Figura 2.9.** Formulario de conductores óptimos para el sistema FV

<span id="page-25-0"></span>**Formulario 9:**

Para seleccionar las protecciones eléctricas, el formulario muestra una corriente de referencia que se calcula a partir de las consideraciones técnicas de la NEC. Por tal razón, la corriente ingresada para cada sección del sistema, tendrá que ser superior a la corriente de referencia, caso contrario el estado de la protección se designará como "INCORRECTO", impidiendo seguir con las fases finales del diseño. La [Figura 2.10 r](#page-25-1)efleja la composición final del formulario.

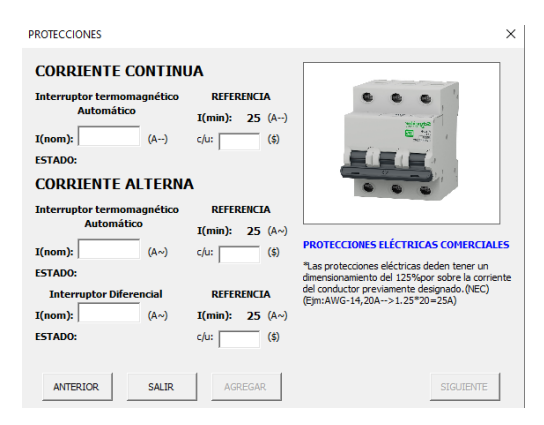

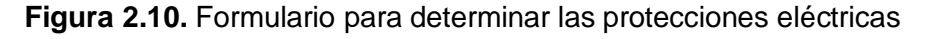

<span id="page-25-1"></span>**Formulario 10:**

Siendo la fase final del dimensionamiento analítico, este formulario muestra un resumen de todos los cálculos realizados en las secciones anteriores. Posibilita además la generación de un informe de resultados en formato PDF en caso de que sea requerido,

mismo que incluirá un costo aproximado del sistema en caso de ser implementado. En la [Figura](#page-26-1) 2.11 se aprecia la composición final de este formulario.

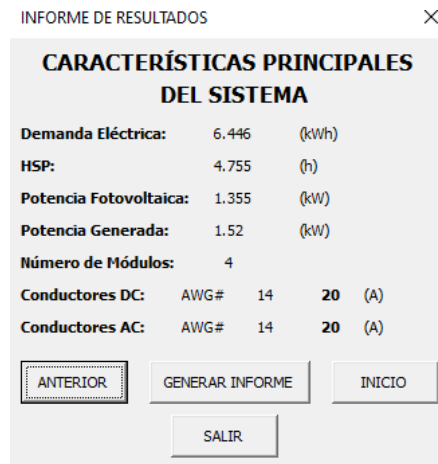

**Figura 2.11.** Resumen de resultados obtenidos dentro del formulario

#### <span id="page-26-1"></span>**2.4 Simulación en PVsyst**

<span id="page-26-0"></span>El análisis del rendimiento del sistema diseñado, y por ende de su viabilidad en caso de una implementación, se llevó a cabo por medio del software PVsyst V6.7, aplicado a sistemas fotovoltaicos conectados a la red. Para simular el sistema se creó un nuevo diseño de proyecto y la configuración de los distintos parámetros de entrada. A continuación, se describe cada uno de ellos:

#### **Orientación**

Hace referencia al ángulo de inclinación que tendrá el módulo fotovoltaico acorde a la zona geográfica en cual vaya a ser instalado el sistema. En el caso de Ecuador, el ángulo óptimo varía entre los 5 a 15 °. En [la Figura 2.12](#page-26-2) se muestra el valor seleccionado para la simulación.

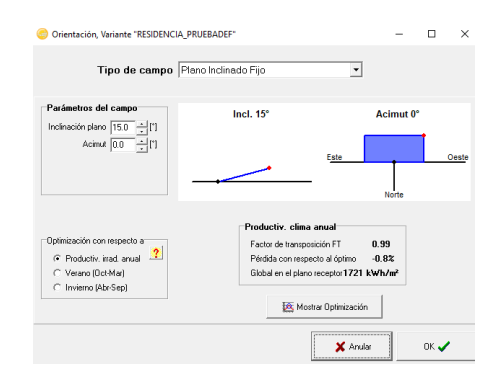

<span id="page-26-2"></span>**Figura 2.12.** Orientación del módulo fotovoltaico para la simulación

### **Sistema**

La simulación se llevará a cabo utilizando dispositivos con características muy similares a los escogidos en el diseño analítico para su respectiva comparación. En la [Figura](#page-27-0) 2.13 se muestran los componentes elegidos para este proyecto.

<span id="page-27-0"></span>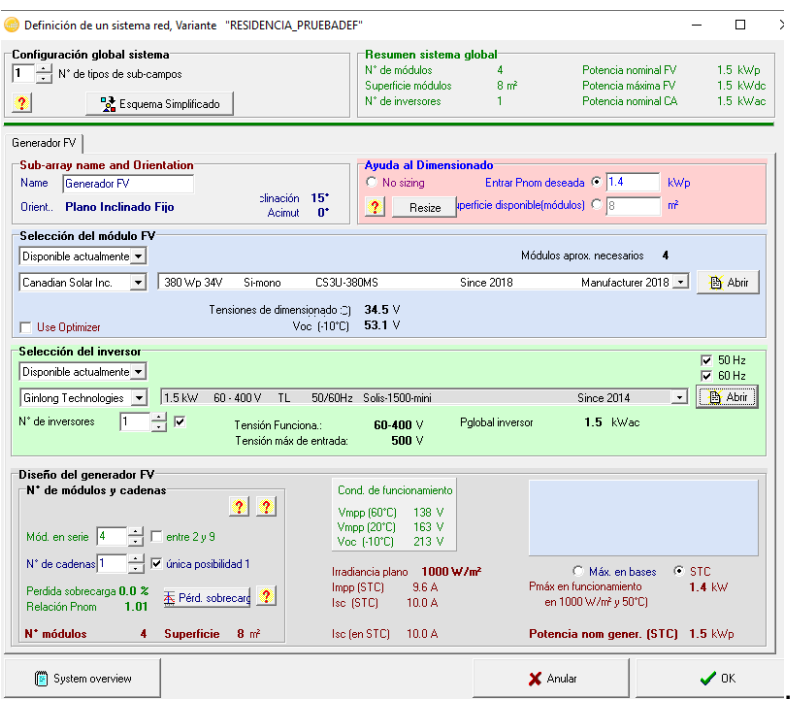

**Figura 2.13.** Componentes del sistema para la simulación

Con todos los parámetros de entrada ingresados, y si el software no arroja ningún error o advertencia, la simulación se ejecutará al dar clic sobre el botón "Run". Una vez finalizada la misma, se generará un informe de resultados, donde constará una aproximación del rendimiento real del sistema diseñado. Como en este caso, el sistema cumple con los estándares de rendimiento solicitados, se elaboró el respectivo diagrama de conexiones para el mismo, el cual se muestra en el Anexo V. Por su parte, el informe correspondiente a este proyecto se observa en el [Anexo](#page-44-0) VI.

### **2.5 Manual de Uso**

<span id="page-28-1"></span><span id="page-28-0"></span>Para ejemplificar el uso de la herramienta de dimensionamiento analítico, se elaboró un video que detalla todo el funcionamiento de la misma, destacando las consideraciones técnicas impuestas, así como algunas recomendaciones para mejorar su rendimiento en cualquier caso práctico. La [Figura](#page-28-1) 2.14 es un código QR que permite acceder al contenido previamente descrito. De igual forma, todo el proceso de simulación se comprime en un video explicativo, que muestra las configuraciones necesarias para simular el sistema diseñado. El acceso a este video se realiza por medio de la [Figura](#page-28-1) 2.15.

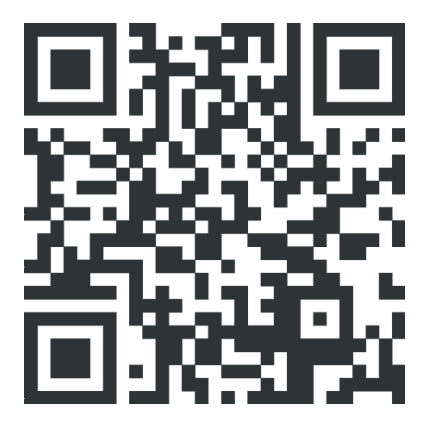

**Figura 2.14.** Código QR para el manual de uso de la herramienta diseñada.

**Enlace:** <https://youtu.be/ZTy2IeVAwyQ>

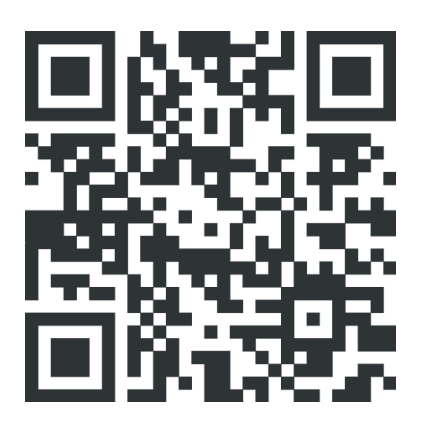

**Figura 2.15.** Código QR para el video que muestra la guía de simulación.

**Enlace:** <https://youtu.be/SNXtb5dplNI>

## <span id="page-29-0"></span>**3 RESULTADOS**

#### **3.1 Pruebas y Análisis de resultados**

#### **Comparación de las características eléctricas**

En la [Tabla](#page-29-1) 3.1 se muestra una comparación entre los parámetros eléctricos de los distintos componentes del sistema, donde se establece el porcentaje de similitud entre los dispositivos escogidos para el diseño analítico y los seleccionados para la simulación.

<span id="page-29-1"></span>

| <b>Componente del</b>                  | <b>Parámetros Eléctricos</b>       | <b>Similitud</b><br>entre |                   |                    |  |
|----------------------------------------|------------------------------------|---------------------------|-------------------|--------------------|--|
| sistema                                | <b>Tipo de</b><br><b>Parámetro</b> | <b>Diseño</b>             | <b>Simulación</b> | componentes<br>(%) |  |
|                                        | <b>Isc</b>                         | 9.99(A)                   | 10.01(A)          | 99.80              |  |
| <b>Módulo fotovoltaico</b>             | Voc                                | 48.20(V)                  | 48.00 (V)         | 99.59              |  |
|                                        | Pmax                               | 380 (W)                   | 380 (W)           | 100.00             |  |
| <b>Fiabilidad total del componente</b> | 99.80                              |                           |                   |                    |  |
|                                        | $I(in)(m\acute{a}x.)$              | 14 $(A)$                  | 15.6(A)           | 89.74              |  |
| <b>Inversor Solar On</b><br>Grid       | V(MPPT)<br>$(m\acute{a}x.)$        | 500 (V)                   | 500 $(V)$         | 100.00             |  |
|                                        | P(nom)                             | 1500 (W)                  | 1500 (W)          | 100.00             |  |
| <b>Fiabilidad total del componente</b> |                                    |                           |                   | 96.58              |  |

**Tabla 3.1.** Comparación entre componentes del sistema

Existe una diferencia de un 1.6 (A) entre la corriente del inversor comercial escogido y la corriente del inversor usado en la simulación. Esto provoca que, al comparar dichas corrientes, el porcentaje de similitud resultante sea ligeramente inferior al 90%, sin embargo, este valor no tiene ninguna repercusión negativa en el sistema, debido a que la corriente del inversor usada en la simulación es superior a la del inversor comercial escogido.

Por otro lado, la similitud de los parámetros eléctricos totales tanto del módulo fotovoltaico, así como del inversor, es superior al 95%, por lo que se establece que el rendimiento obtenido de la simulación del sistema diseñado, está muy próximo al desempeño real que tendrá el mismo en caso de implementarlo.

#### **Rendimiento del sistema**

En la [Tabla 3.2 s](#page-30-0)e presenta una comparación entre la energía requerida por la vivienda, y la energía generada por el sistema diseñado, donde se define con letra "R", los meses en los que la red eléctrica será requerida, y con "NR" cuando no se requerirá el apoyo de la misma. La "Diferencia neta" compara la energía generada con la requerida, mostrando el exceso y el déficit de kilo vatio hora por mes (kWh\*mes) que se obtendrán del sistema.

<span id="page-30-0"></span>

| $N^{\circ}$    | <b>Mes</b>        | <b>Días</b> | Energía<br>requerida | Energía<br>generada         | <b>Diferencia</b><br>neta | <b>Red</b> |
|----------------|-------------------|-------------|----------------------|-----------------------------|---------------------------|------------|
|                |                   |             | Energía<br>(KWh*mes) | <b>Energía</b><br>(KWh*mes) | (KWh*mes)                 |            |
| 1              | <b>ENERO</b>      | 31          | 161                  | 185.20                      | 24.20                     | <b>NR</b>  |
| $\overline{2}$ | <b>FEBRERO</b>    | 28          | 273                  | 176.70                      | $-96.30$                  | R          |
| 3              | <b>MARZO</b>      | 31          | 215                  | 215.70                      | 0.70                      | NR.        |
| 4              | <b>ABRIL</b>      | 30          | 257                  | 211.90                      | $-45.10$                  | R          |
| 5              | <b>MAYO</b>       | 31          | 115                  | 210.20                      | 95.20                     | <b>NR</b>  |
| 6              | <b>JUNIO</b>      | 30          | 96                   | 221.90                      | 125.90                    | <b>NR</b>  |
| $\overline{7}$ | <b>JULIO</b>      | 31          | 183                  | 234.10                      | 51.10                     | <b>NR</b>  |
| 8              | <b>AGOSTO</b>     | 31          | 189                  | 209.60                      | 20.60                     | <b>NR</b>  |
| 9              | <b>SEPTIEMBRE</b> | 30          | 296                  | 233.50                      | $-62.50$                  | R          |
| 10             | <b>OCTUBRE</b>    | 31          | 279                  | 210.40                      | $-68.60$                  | R          |
| 11             | <b>NOVIEMBRE</b>  | 30          | 151                  | 185.80                      | 34.80                     | <b>NR</b>  |
| 12             | <b>DICIEMBRE</b>  | 31          | 127                  | 176.50                      | 49.50                     | <b>NR</b>  |
|                | Total             |             | 2342                 | 2471.50                     |                           |            |

**Tabla 3.2.** Requerimiento de la red para el sistema

Pese a que la energía total generada anualmente por el sistema es superior a la que requiere la vivienda, existen meses en los que el arreglo fotovoltaico no podrá satisfacer la demanda eléctrica de la misma, lo cual se presenta por dos factores principales, la naturaleza intermitente de la energía solar y la variabilidad del consumo eléctrico según distintas necesidades a lo largo del año. En este caso, los meses de febrero, abril, septiembre y octubre, que representan el 44.4% del año considerado, reflejan la deficiencia de energía que tendrá el sistema, donde se necesitará a la red eléctrica para cubrir la demanda energética.

De igual forma, los factores previamente mencionados provocan picos excesivos en la energía generada por el sistema, en esta ocasión, los meses de mayo y junio son los más representativos, teniendo excesos de energía de más de 90 kWh. En general, el sistema diseñado cubre con la demanda eléctrica en un 66.6% del año considerado. La [Figura 3.1](#page-31-0) muestra una comparación entre la energía generada por el sistema y la requerida por la vivienda en kilo vatio hora por día.

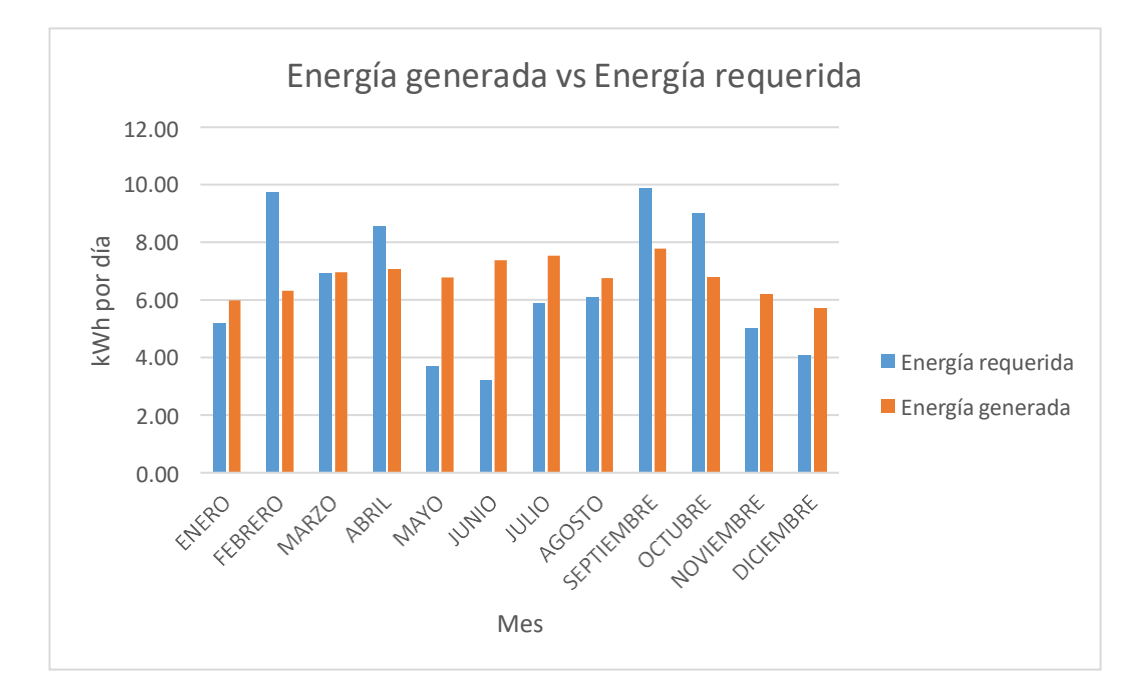

<span id="page-31-0"></span>**Figura 3.1.** Energía generada y requerida por día

## <span id="page-32-0"></span>**4 CONCLUSIONES**

- Los datos del recurso solar necesarios para deducir las horas solares pico, se obtienen de diferentes maneras, ya sea a través de estudios de campo utilizando piranómetros, o acudiendo a las instituciones nacionales encargadas de procesar los datos climatológicos del país. Sin embargo, las plataformas PVGIS y NASA POWER, son la forma más ágil y fiable para adquirir estos registros, ya que, gracias a sus constantes actualizaciones, sus bases de datos tienen todo tipo de información climatológica de años recientes.
- El estudio de carga inicialmente se realizaría promediando el consumo energético de los años 2020 y 2021 de la vivienda, y de este modo garantizar una mayor precisión y exactitud en el diseño, sin embargo, los documentos necesarios para considerar el año 2021 no estuvieron disponibles, teniéndose que dimensionar el sistema únicamente con los datos del 2020, lo que afecta mínimamente la exactitud de los resultados, pero no su fiabilidad.
- La metodología de dimensionamiento que plantea el CIEMAT, abarca todos los aspectos técnicos necesarios para diseñar un sistema fotovoltaico a conectado ala red de manera eficiente, ágil y segura. No obstante, este método requiere de conocimientos básicos en ámbitos como la energía solar fotovoltaica, y la instalación de circuitos eléctricos de media tensión.
- La regulación 003/18 de la ARCERNNR define todos los aspectos más relevantes para solicitar, procesar e instalar sistemas de micro generación fotovoltaica, de hasta 300 kW, sin embargo, carece de especificaciones para ciertos aspectos técnicos que otras normas de la misma índole si consideran, como es el caso de la norma mexicana NOM 001, que define un factor de corrección de temperatura.
- El desarrollo de la herramienta de dimensionamiento, permitió corregir uno los problemas que tiene el método del CIEMAT al momento de definir las conexiones que tendrá el arreglo fotovoltaico, y al calcular el voltaje y corriente máximos del sistema, pues estas dos secciones dependen de las entradas MPPT del inversor y la elección de este a su vez, depende de la cantidad de módulos FV y como estén conectados. Para solucionar lo anterior, la herramienta se diseñó para calcular un número mínimo de entradas MPPTs, acorde a la cantidad de módulos fotovoltaicos que requiera el sistema.
- Los parámetros de entrada del inversor, deben ser mayores o iguales al voltaje y la corriente que genera el arreglo de módulos fotovoltaicos. Esto garantiza que el inversor soportará perturbaciones que puedan presentarse en el funcionamiento de los módulos fotovoltaicos (cortocircuitos y sobretensiones).
- La potencia eléctrica de los módulos fotovoltaicos, debe ser proporcional a la magnitud de la demanda eléctrica, ya que Incluso en aplicaciones pequeñas, si la potencia del módulo no es adecuada ,el arreglo fotovoltaico acaparará una gran superficie ,además de que el costo del sistema aumentará considerablemente.
- Cada componente utilizado en la simulación, necesita tener un alto grado de similitud con los dispositivos seleccionados en el diseño analítico, lo que permitirá que los resultados obtenidos en cada proceso, no discrepen en gran medida una vez sean comparados.
- La potencia del inversor solar, deberá mantenerse siempre dentro de un rango que preestablece el software de simulación, con respecto a la potencia fotovoltaica, si el inversor no cumple la condición, PVsyst advertirá que la potencia del componente esta muy sobredimensionada o infra dimensionada. Esto sirve como referencia para seleccionar el inversor comercial en el diseño analítico.
- PVsyst advierte de errores en el sistema con diferentes colores, siendo el naranja y rojo los indicadores de que existe un problema grave en el diseño del proyecto. Las advertencias en color rojo no permiten iniciar la simulación hasta que se corrija el error, pero las notificaciones en color naranja si posibilitan simular el sistema.
- La comparación entre los resultados obtenidos de la simulación y el diseño analítico, permitieron verificar que el sistema tendrá un correcto rendimiento en caso de ser implementado, pues se comprobó que éste será capaz de satisfacer la demanda eléctrica de vivienda a lo largo del año.
- La herramienta diseñada agiliza considerablemente el proceso de dimensionamiento analítico de sistemas fotovoltaicos conectados a la red, pues al tomar en cuenta distintos aspectos técnicos de varias normas internacionales y locales, basta con completar adecuadamente los campos correspondientes para obtener resultados finales de una alta fiabilidad. Por tal razón, este recurso digital tiene un gran valor en aspectos tanto profesionales como académicos.

## <span id="page-34-0"></span>**5 RECOMENDACIONES**

- Para aumentar la precisión del cálculo de las HSP, se recomienda promediar todos los datos obtenidos de las diferentes plataformas que proveen los registros climatológicos.
- El consumo eléctrico de una vivienda no es constante, por lo que se recomienda realizar el estudio de carga del sistema considerando la mayor cantidad de años que sea posible. Esto mejorará los resultados finales del sistema diseñado, dando una proyección más realista del rendimiento que tendrá el mismo.
- Los conductores eléctricos diseñados para este sistema, satisfacen todas las condiciones para el correcto funcionamiento del mismo, no obstante, se recomienda consultar normas internacionales orientadas a instalaciones fotovoltaicas, para considerar aspectos específicos referentes al dimensionamiento de conductores DC, si se requiere.
- En caso de desarrollar una herramienta de dimensionamiento analítico semejante a la expuesta en este proyecto, se recomienda verificar que cada etapa del método utilizado, no entre en conflicto con ninguna otra sección subsecuente, pues podría ocasionar incoherencias y/o errores en los resultados finales del diseño.
- Se recomienda utilizar la herramienta desarrollada solo para sistemas de hasta 30 (kW) de potencia nominal. Para sistemas de mayor potencia, la herramienta funcionará, pero las condiciones internas de la misma, impedirán un diseño adecuado.
- Para la elección del inversor dentro del diseño analítico, se recomienda que la potencia no varié demasiado con respecto a la potencia fotovoltaica que genera el sistema. De lo contrario, el inversor presentará pérdidas innecesarias y por ende reducirá la eficiencia del sistema.
- Se recomienda verificar que el software de simulación no arroje ninguna advertencia al seleccionar los componentes del sistema, caso contrario, la comparación entre los resultados obtenidos del diseño analítico y la simulación presentaran incongruencias en distintos parámetros.
- Los sistemas fotovoltaicos conectados a la red usualmente satisfacen demandas eléctricas superiores a 1 (kW), por lo que se recomienda que los módulos fotovoltaicos tengan potencias de mínimo 200 (W) para evitar pérdidas de energía y de capital.
- Se recomienda verificar las magnitudes de los distintos parámetros eléctricos que serán ingresados en la herramienta digital, pues todos los formularios se han diseñado para ser secuenciales, lo que implica que una vez los datos sean registrados en la hoja de cálculo, estos no podrán modificarse individualmente de ninguna forma, por lo que, en caso de algún error, se tendrá que nuevamente completar todos los campos correspondientes del formulario.
- A lo largo del desarrollo de la herramienta, se constató que algunas acciones tienen un alto nivel de complejidad, al momento de programar solo con líneas de código dentro de VBA, por tal razón, se recomienda que dichas acciones sean grabadas como macros individuales, y que el código generado, sea trasladado a las líneas de programación del formulario donde sea requerido.
- Se recomienda no proveer a la herramienta de una base de datos interna, debido a que esto limita el alcance que tendrá la misma en distintas aplicaciones, además de que existe una alta posibilidad de que uno o varios de los componentes integrados, sean descontinuados por los propios fabricantes impidiendo la adquisición de los mismos.

# <span id="page-36-0"></span>**6 REFERENCIAS BIBLIOGRÁFICAS**

- [1] INEC, «Instituto Nacional de estadisticas y censos,» 2021. [En línea]. Available: https://sni.gob.ec/proyecciones-y-estudios-demograficos. [Último acceso: 4 Abril 2022].
- [2] CAMICON, «Cámara de la industria de la construcción,» 17 febrero 2020. [En línea]. Available: https:/[/www.camicon.ec/la-camara-quito-el-canton-mas-poblado-del](http://www.camicon.ec/la-camara-quito-el-canton-mas-poblado-del-)ecuador-en-el-2020/. [Último acceso: 23 Mayo 2022].
- [3] CENACE, «Operador Nacional de Electricidad Gobierno del Encuentro,» 1 Agosto 2022. [En línea]. Available: [http://www.cenace.gob.ec/la-demanda-electrica-del](http://www.cenace.gob.ec/la-demanda-electrica-del-)ecuador-aumento-en-un-813/. [Último acceso: 25 Mayo 2022].
- [4] ARCONEL, «Estudio de la demanda eléctrica,» 15 mayo 2018. [En línea]. Available: https:/[/www.recursosyenergia.gob.ec/wp-content/uploads/2020/01/CAPITULO-3-](http://www.recursosyenergia.gob.ec/wp-content/uploads/2020/01/CAPITULO-3-) DEMANDA-ELE%CC%81CTRICA.pdf. [Último acceso: 26 mayo 2022].
- [5] J. C. S. Rodríguez, Energías renovables y eficiencia energética, Santa Cruz,España: Instituto Tecnológico de Canarias, 2016.
- [6] MERNNR, «Ministerio de Energía y Recursos Naturales No Renovables,» 2017. [En línea]. Available: https:/[/www.recursosyenergia.gob.ec/wp](http://www.recursosyenergia.gob.ec/wp-)content/uploads/2020/01/4.-EXPANSION-DE-LA-GENERACION.pdf. [Último acceso: 27 mayo 2022].
- [7] IIGE, «Instituto de Investigación Geológico y Energético,» enero 2020. [En línea]. Available: https:/[/www.geoenergia.gob.ec/consumo-electrico-por-habitante](http://www.geoenergia.gob.ec/consumo-electrico-por-habitante-)continua-creciendo-en-ecuador/. [Último acceso: 27 Mayo 2022].
- [8] M. Jofra, «Energía Solar Fotovoltaica,» 2015. [En línea]. Available: [http://www.instalacionesindustriales.es/documentos/divrenovables/cuaderno\\_FOT](http://www.instalacionesindustriales.es/documentos/divrenovables/cuaderno_FOT) OVOLTAICA.pdf. [Último acceso: 29 mayo 2022].
- [9] M. Aparicio, «Energía solar fotovoltaica,» 2016. [En línea]. Available: https://books.google.es/books?hl=es&lr=&id=XkxOEAAAQBAJ&oi=fnd&pg=PP1&d q=energ%C3%ADa+solar+fotovoltaica&ots=tkT6NmYevu&sig=SUfkzV\_9vYp2xu2Y AzzoCWtNZP8#v=onepage&q=energ%C3%ADa%20solar%20fotovoltaica&f=false. [Último acceso: 29 Mayo 2022].
- [10] ACCIONA, «Energía solar fotovoltaica,» 2020. [En línea]. Available: https:/[/www.acciona.com/es/energias-renovables/energia](http://www.acciona.com/es/energias-renovables/energia-)solar/fotovoltaica/?\_adin=02021864894. [Último acceso: 29 Mayo 2022].
- [11] A. D. C. Sánchez, «Fiabilidad de la generación eléctrica con energías renovables en la provincia de Loja-Ecuador,» Universidad Carlos III de Madrid, Madrid, 2015.
- [12] A. G. Domingo Aguilar, «Aplicaciones fotovoltaicas en edificios,» 2019. [En línea]. Available: [http://www.ujaen.es/investiga/solar/07cursosolar/home\\_main\\_frame/08\\_lecciones/0](http://www.ujaen.es/investiga/solar/07cursosolar/home_main_frame/08_lecciones/0) 2\_leccion/www/Sist\_fotovol\_conectados\_red.htm#:~:text=Un%20Sistema%20Fotov oltaico%20Conectado%20a,con%20la%20red%20el%C3%A9ctrica%20convencion al.. [Último acceso: 29 Mayo 2022].
- [13] B. Pratap, «IOPscience Publishing,» 2019. [En línea]. Available: https://iopscience.iop.org/article/10.1088/1757-899X/594/1/012032/pdf. [Último acceso: 29 Mayo 2022].
- [14] ARCONEL, «Regulación Nro. ARCONEL-003/18,» 22 octubre 2018. [En línea]. Available: https:/[/www.regulacionelectrica.gob.ec/wp](http://www.regulacionelectrica.gob.ec/wp-)content/uploads/downloads/2019/01/Codificacion-Regulacion-No.-ARCONEL-003- 18.pdf. [Último acceso: 17 Mayo 2022].
- [15] Censolar, «Censolar.org,» 2020. [En línea]. Available: https:/[/www.censolar.org/curso-pvsyst-para-el-calculo-de-sistemas](http://www.censolar.org/curso-pvsyst-para-el-calculo-de-sistemas-)fotovoltaicos/#:~:text=PVsyst%20abarca%20distintos%20tipos%20de,videos%2C% 20ejemplos%20pr%C3%A1cticos%20y%20autoevaluaciones.. [Último acceso: 29 Mayo 2022].

#### **ANEXOS**  $\overline{\mathbf{z}}$

# Anexo I. Porcentaje de similitud generado por Turnitin

DMQ, 17 de agosto del 2022

Yo, Alan Daniel Cuenca Sánchez, como director del presente Trabajo de Integración Curricular, certifico que el siguiente es el resultado de la evaluación de similitud realizado por la plataforma Turnitin:

> Autor de la entrega: Título del ejercicio: Título de la entrega: Nombre del archivo: Tamaño del archivo: Total páginas: Total de palabras: 6,925 Total de caracteres: Fecha de entrega: Identificador de la entre...

Ronald Ezequiel Vaca Calderón **Tesis ESFOT Tesis Vaca** Trabajo\_uic\_Vaca\_Ronald.pdf 1.36M  $31$ 36,697 08-jul.-2022 08:56a. m. (UTC-0500) 1868090819

#### **Tesis Vaca**

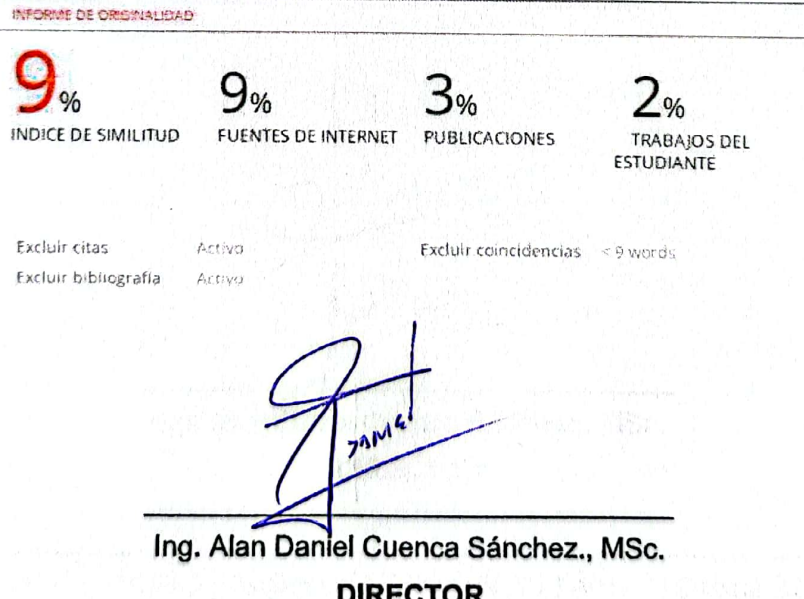

Anexo II. Certificado de funcionamiento del Trabajo de Integración Curricular

DMQ, 17 de agosto del 2022

Yo, Alan Daniel Cuenca Sánchez, docente a tiempo completo de la Escuela Politécnica Nacional y como director de este trabajo de integración curricular, certifico que he constatado el correcto funcionamiento de tanto, la herramienta de dimensionamiento analítico, así como de la simulación del sistema fotovoltaico conectado a la red, que fueron desarrolladas y ejecutadas por el estudiante Ronald Ezequiel Vaca Calderón. El proyecto cumple con los requerimientos necesarios para que cualquier usuario capacitado, pueda usar la herramienta diseñada de forma ágil y fiable.

**NNI** 

Ing. Alan Daniel Cuenca Sánchez., MSc. **DIRECTOR** 

Ladrón de Guevara E11-253 y Andalucía | Edificio N. 21 | Área 7 | Oficina 22 Correo: alan.cuenca@epn.edu.ec | Ext: 2736

### **Anexo III. Ficha Técnica del módulo fotovoltaico EOS MONO 380-400W**

# <span id="page-40-0"></span>**EOS MONO** by Eco Green Energy

#### EGE-380/400W-72M

#### ELECTRICAL DATA AT STC\*

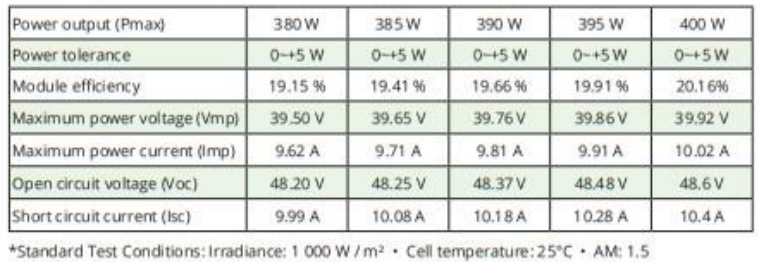

#### PV MODULE: EGE-400W-72M

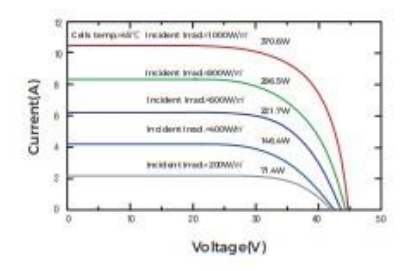

## ELECTRICAL DATA AT NMOT\*

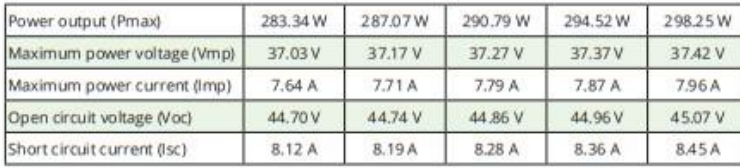

\*Nominal Operating Cell Temperature: Irradiance: 800 W / m<sup>2</sup> · Ambiant temperature: 20°C · AM:1.5 · Wind speed: 1 m/s

#### **MECHANICAL CHARACTERISTICS**

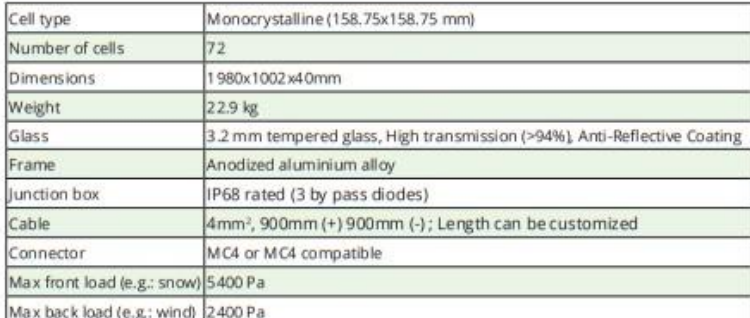

#### **TEMPERATURE CHARACTERISTICS**

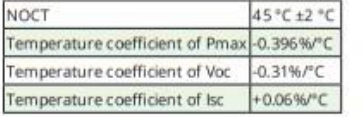

# **MAXIMUM RATINGS**

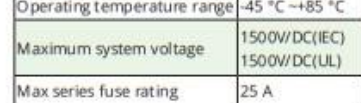

#### PACKAGING (1980x1002x40mm)

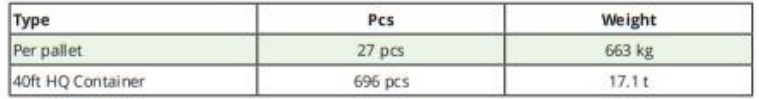

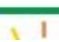

#### PV MODULE: EGE-400W-72M

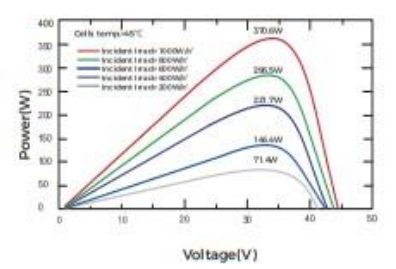

#### Dimension of PV Module (mm)

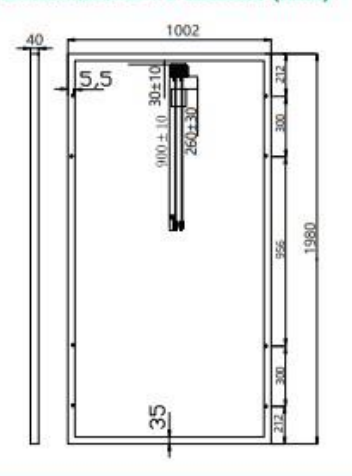

## **Anexo IV. Ficha Técnica del Inversor SOLIS S6-GR1P1K-M**

**AN SOLIS** 

<span id="page-41-0"></span>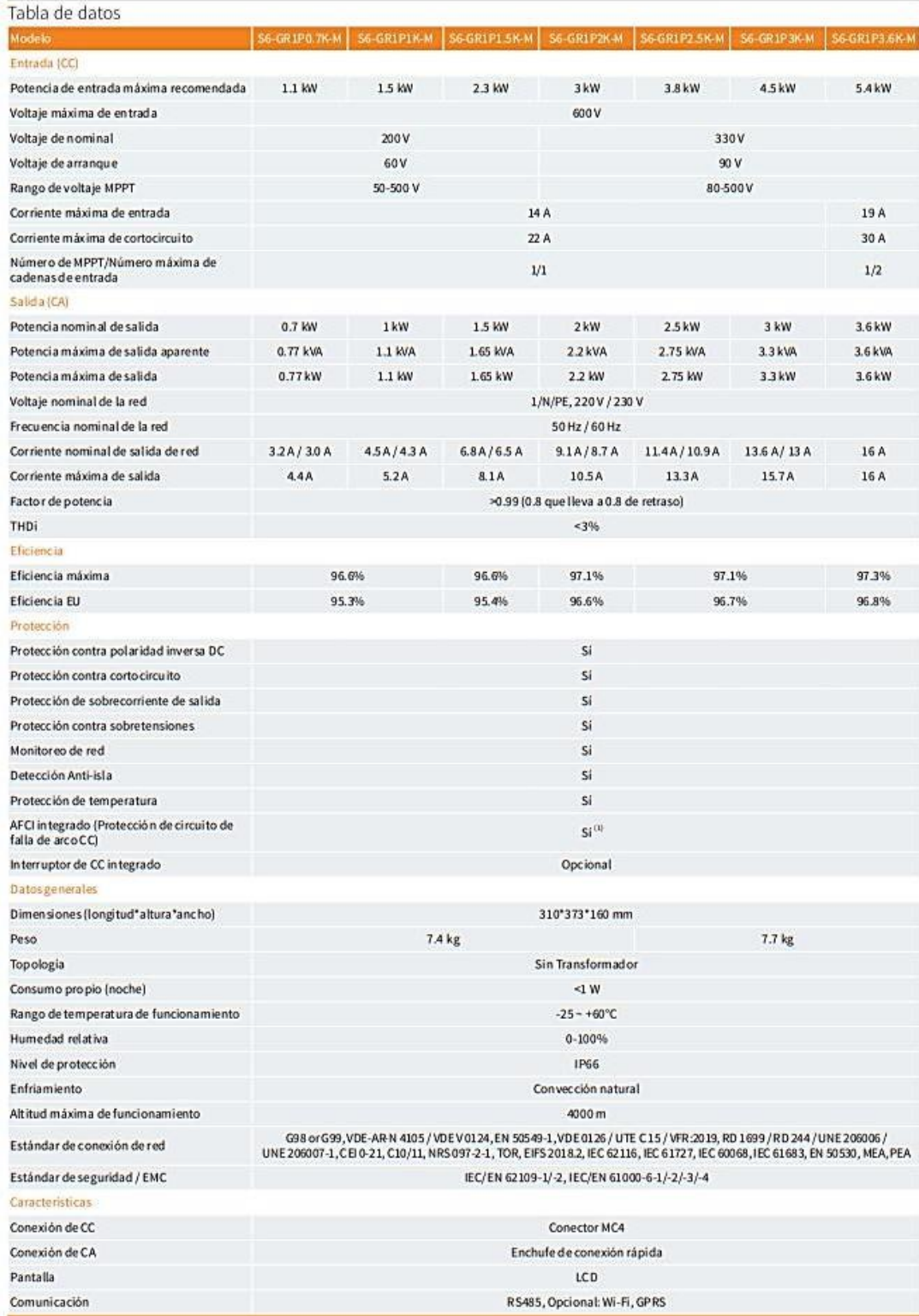

**Anexo V. Diagrama de conexiones para el sistema fotovoltaico diseñado**

Cargas del usuario

# **ESCUELA POLITÉCNICA NACIONAL - ESFOT**

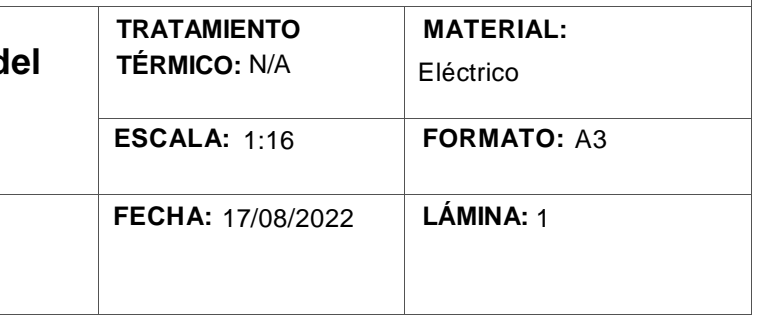

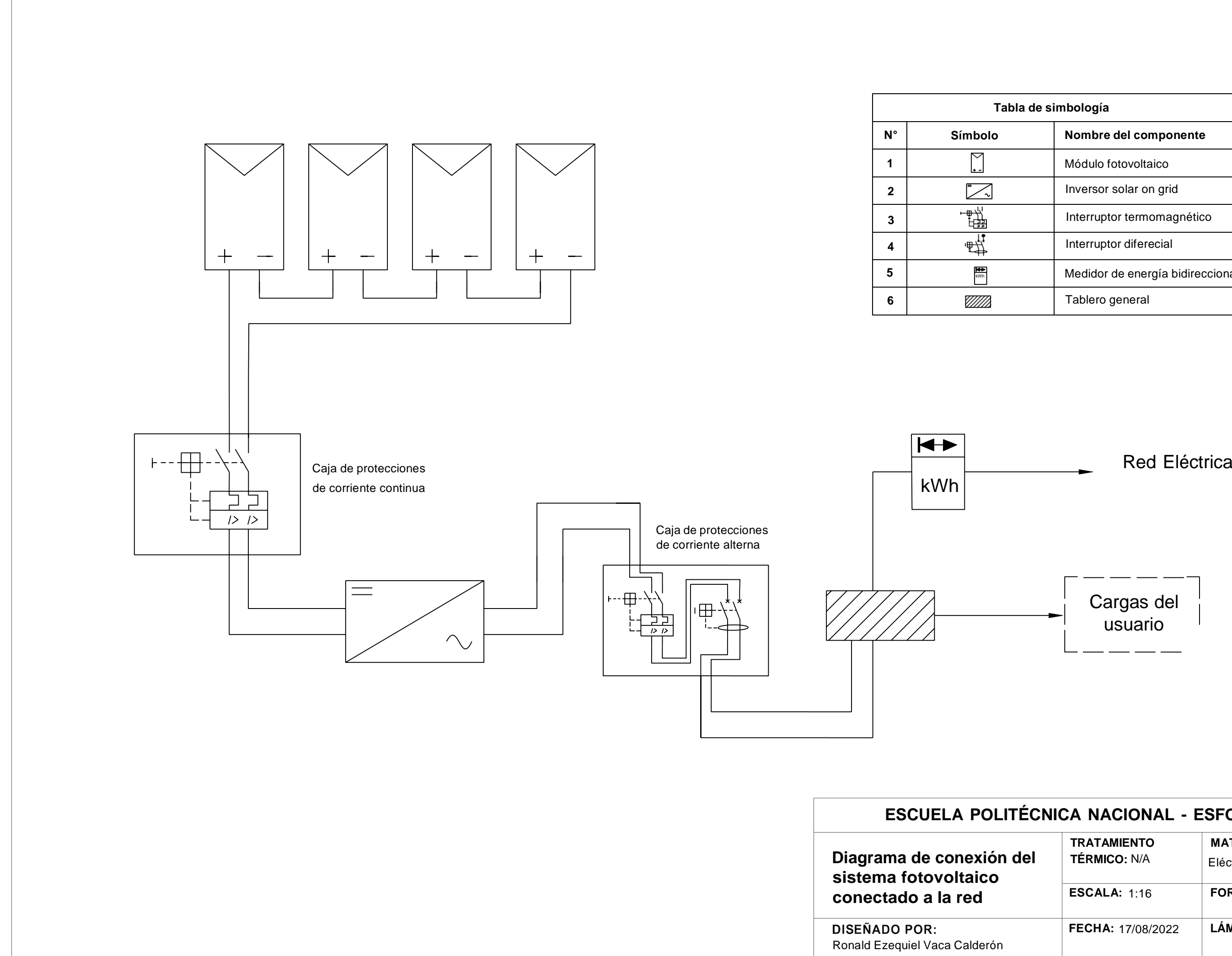

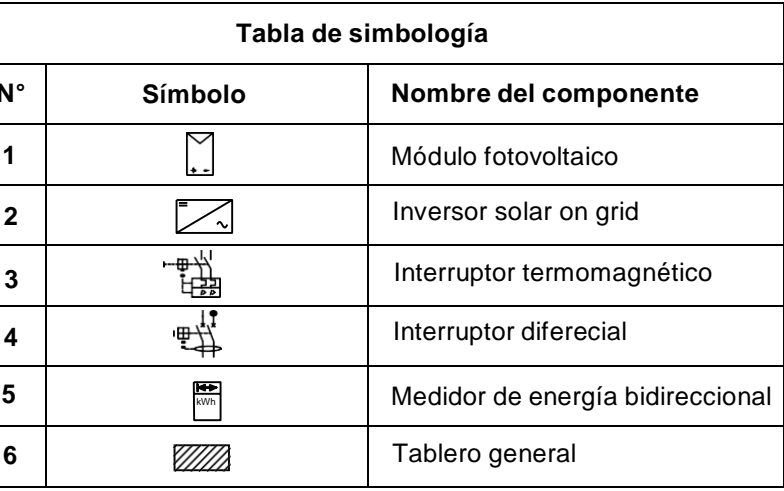

<span id="page-44-0"></span>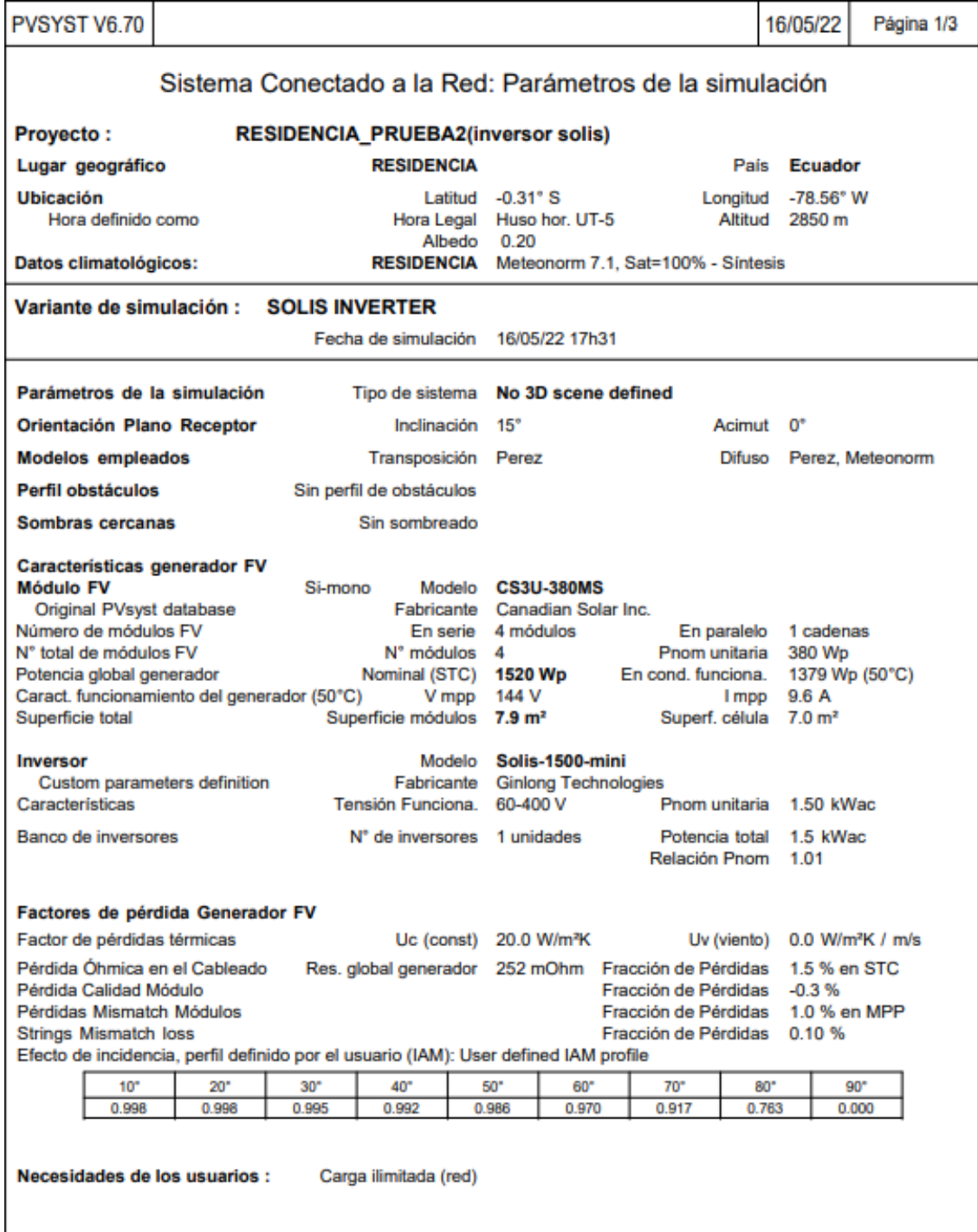

# **Anexo VI. Informe resultados de PVsyst**

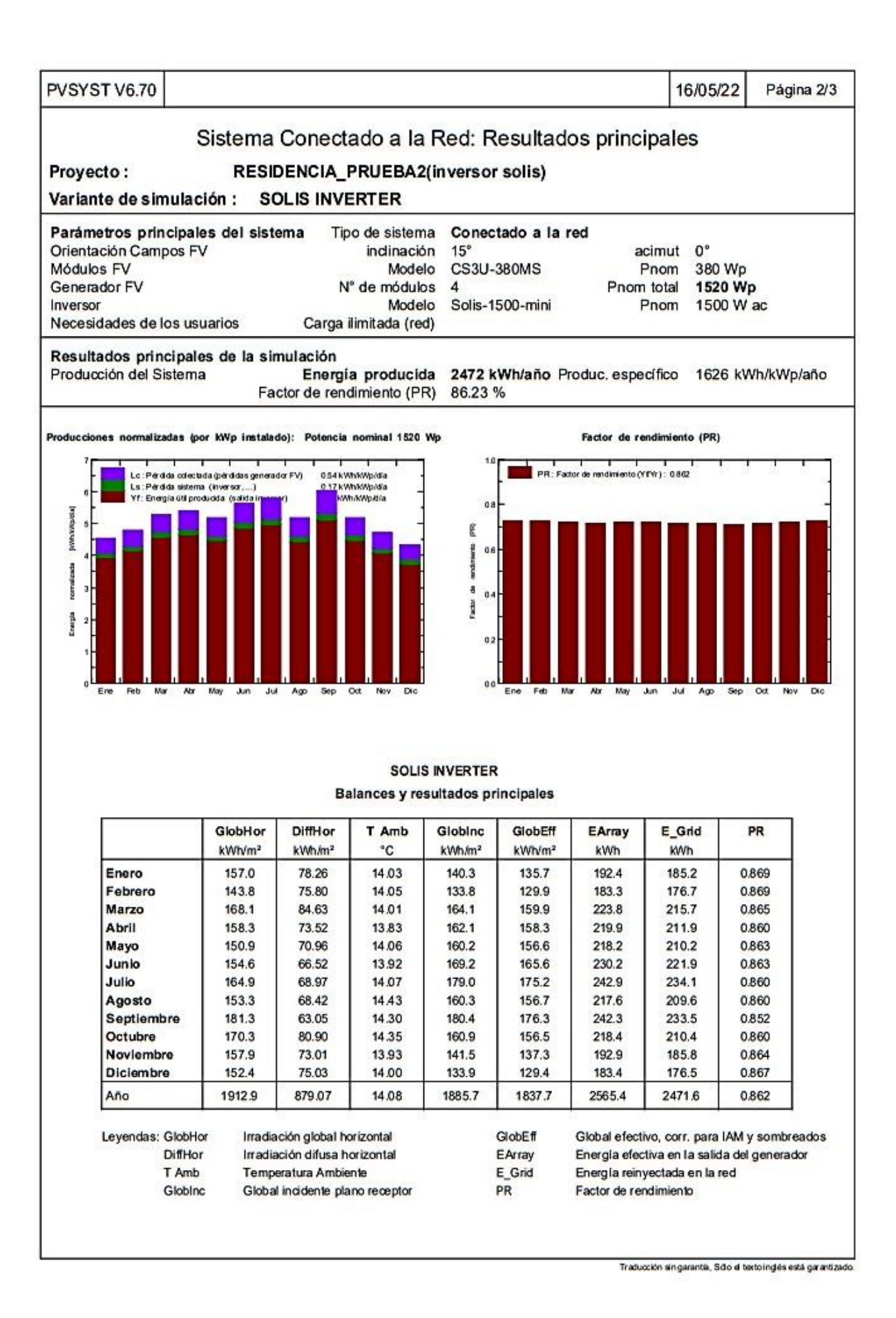

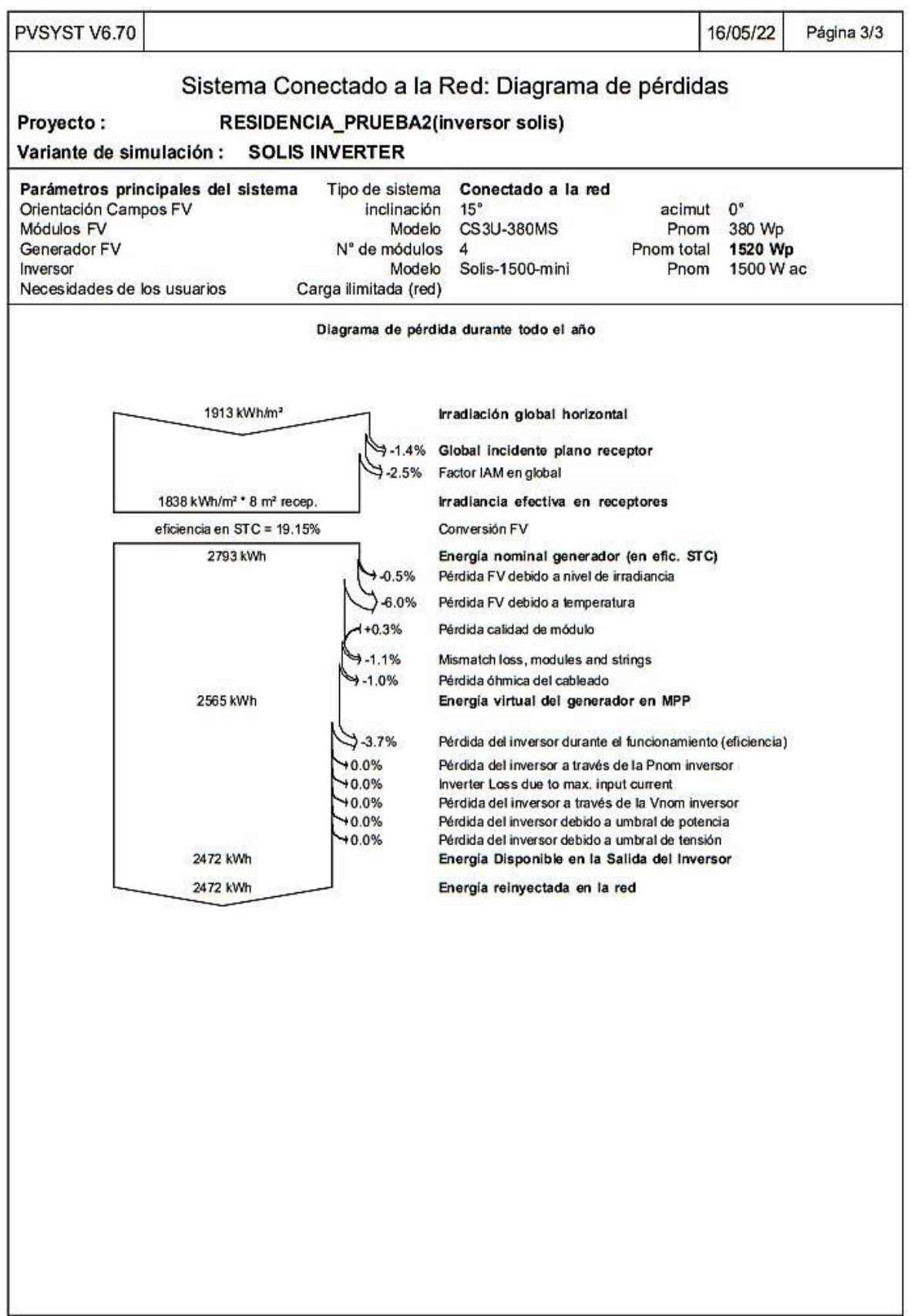

Traducción sin garantía, Sólo el texto inglés está garantizado.